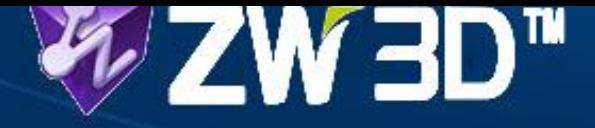

**WIRTOTECHNOLOGIA** 

Metod i Narzędzi do Wirtualizacji Proc

# **Automatyzacja projektowania na przykładzie systemu ZW3D CAD/CAM**

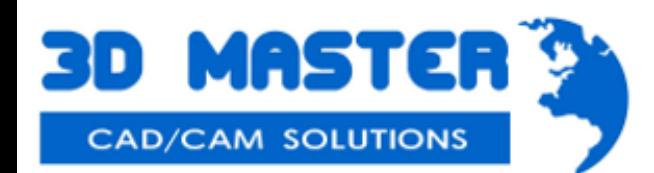

## Czym jest ZW3D?

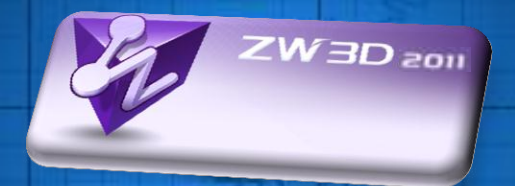

### *ZW3D – zintegrowany system CAD/CAM*

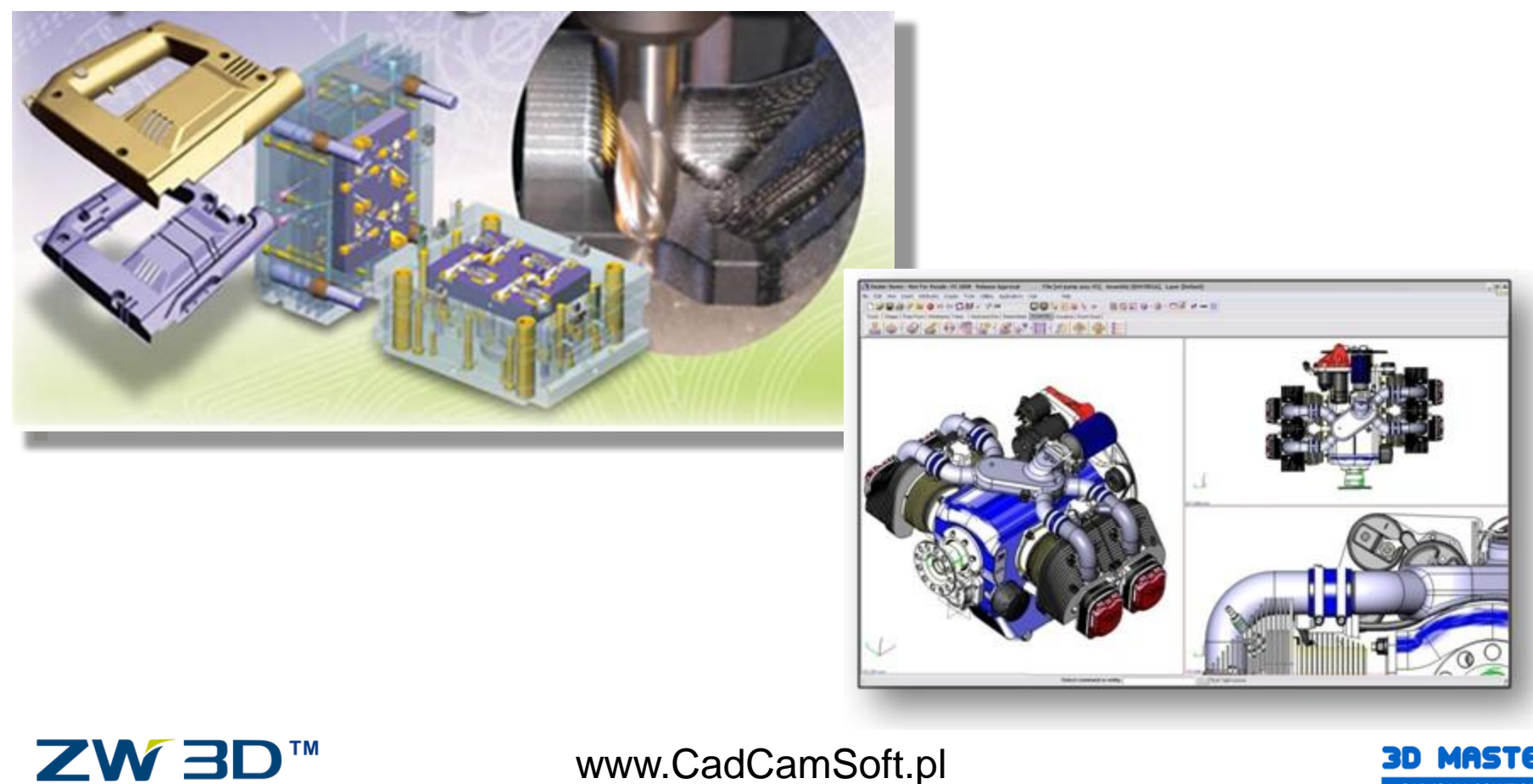

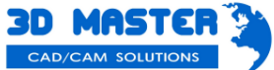

## Zalety

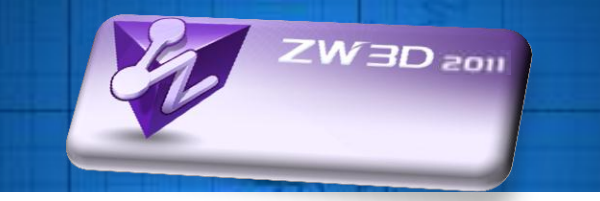

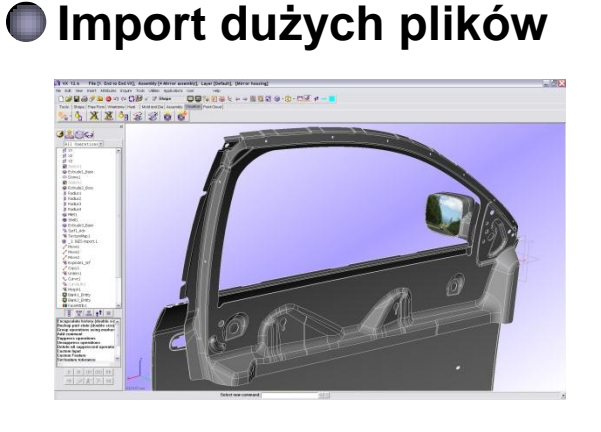

#### **Cechy z wbudowanym know-how i narzędzia do automatyzacji**  $-$ .<br>1980 - 20 - 20 F a - 1

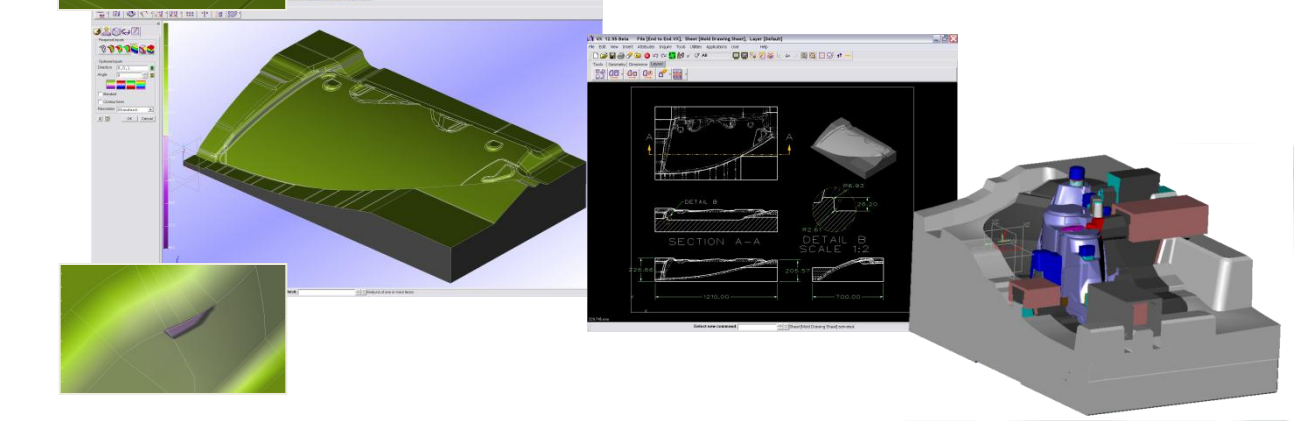

ZW3D<sup>TM</sup>

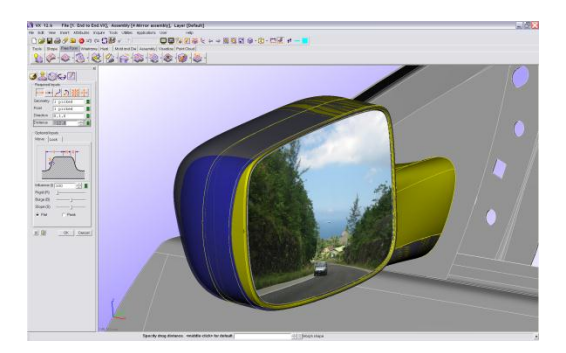

### **Prosta edycja geometrii Zoptymalizowane frezowanie 2~5 osi**

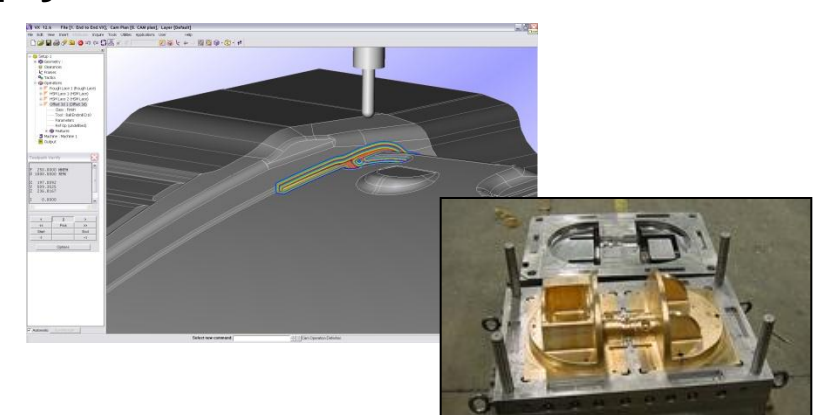

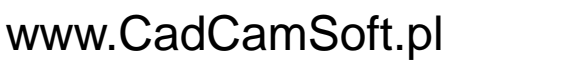

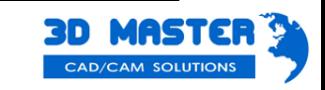

## Modelowanie hybrydowe

- Szybsze modelowanie bryłowe, moc modelowania powierzchniowego i elastyczność szkiców 3D
- Import i praca z dowolnymi plikami (edycja formatów neutralnych)
- Automatyczne konwertowanie obrazów 2D do modeli 3D
- Automatyczna zamiana obrazów 2D na szkic wektorowy

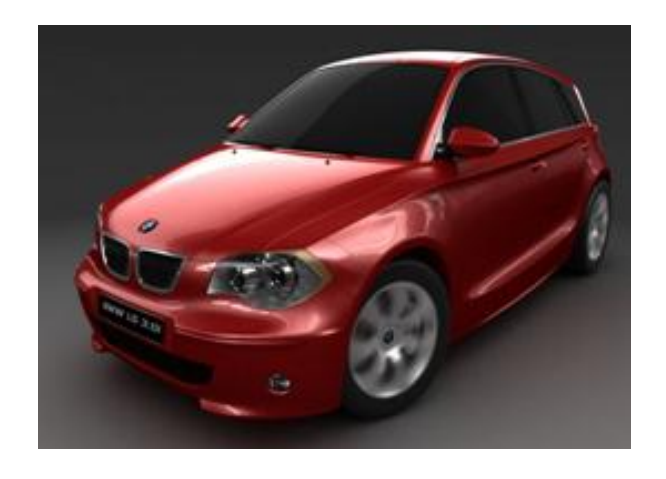

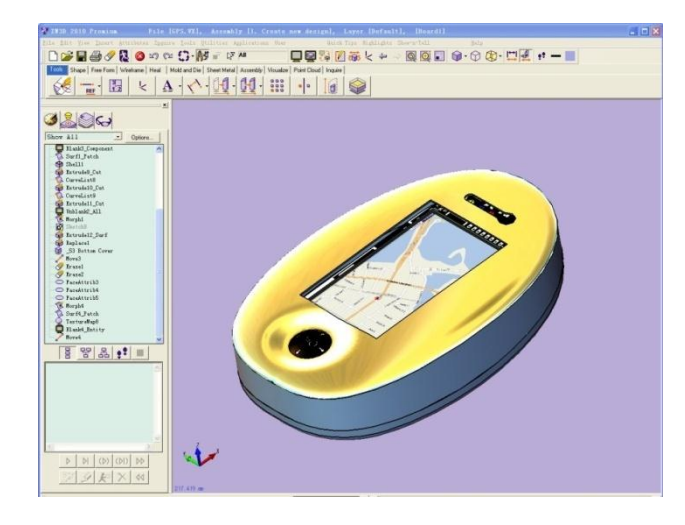

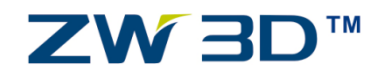

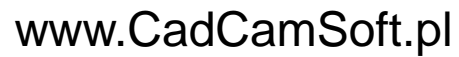

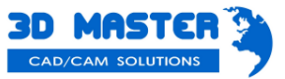

W3D<sub>2011</sub>

#### Krok 1

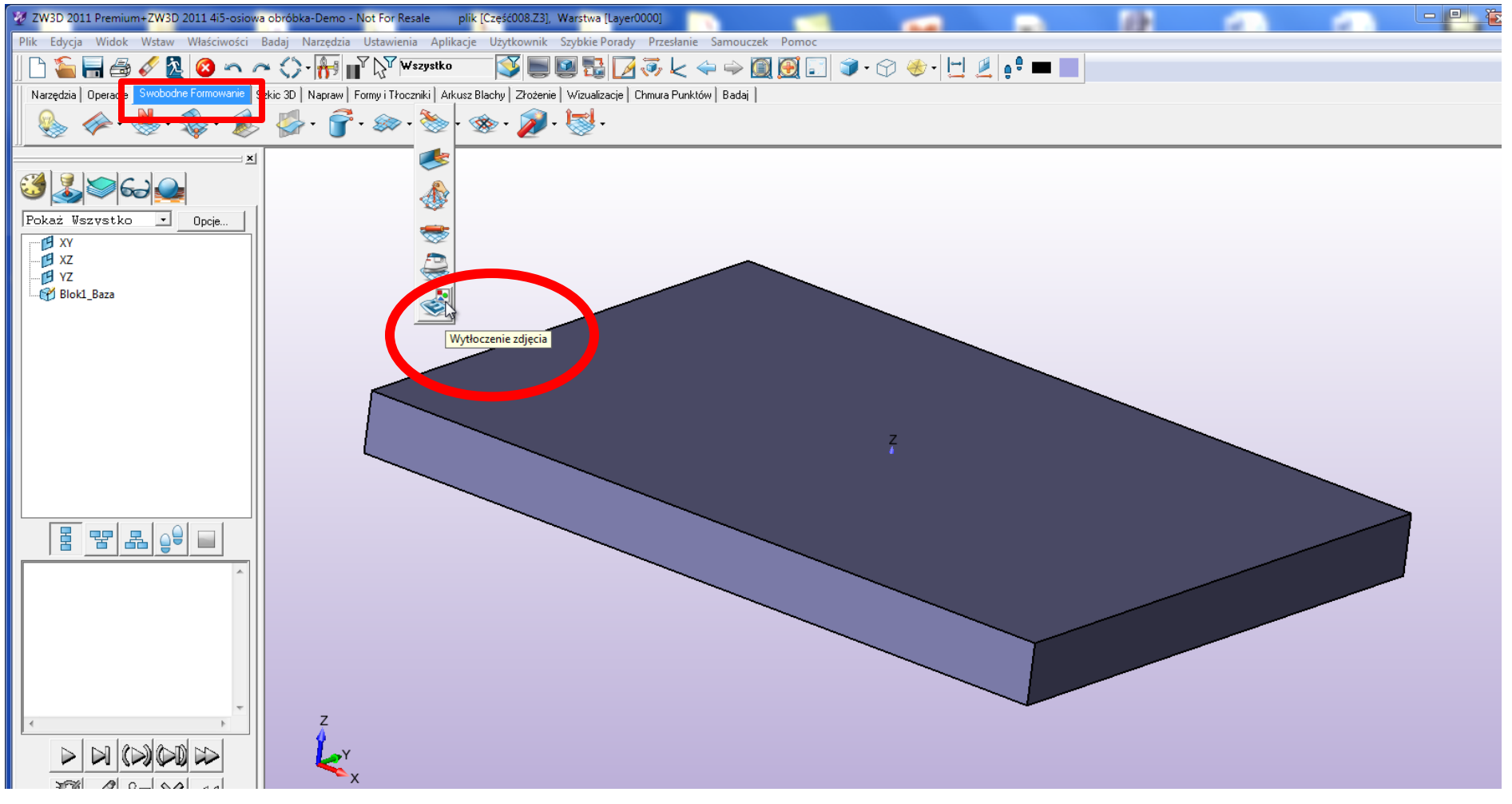

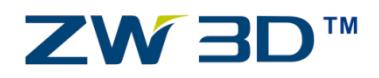

www.CadCamSoft.pl

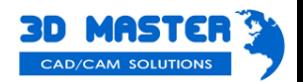

ZW3D 2011

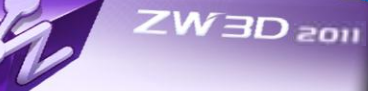

#### Krok 2

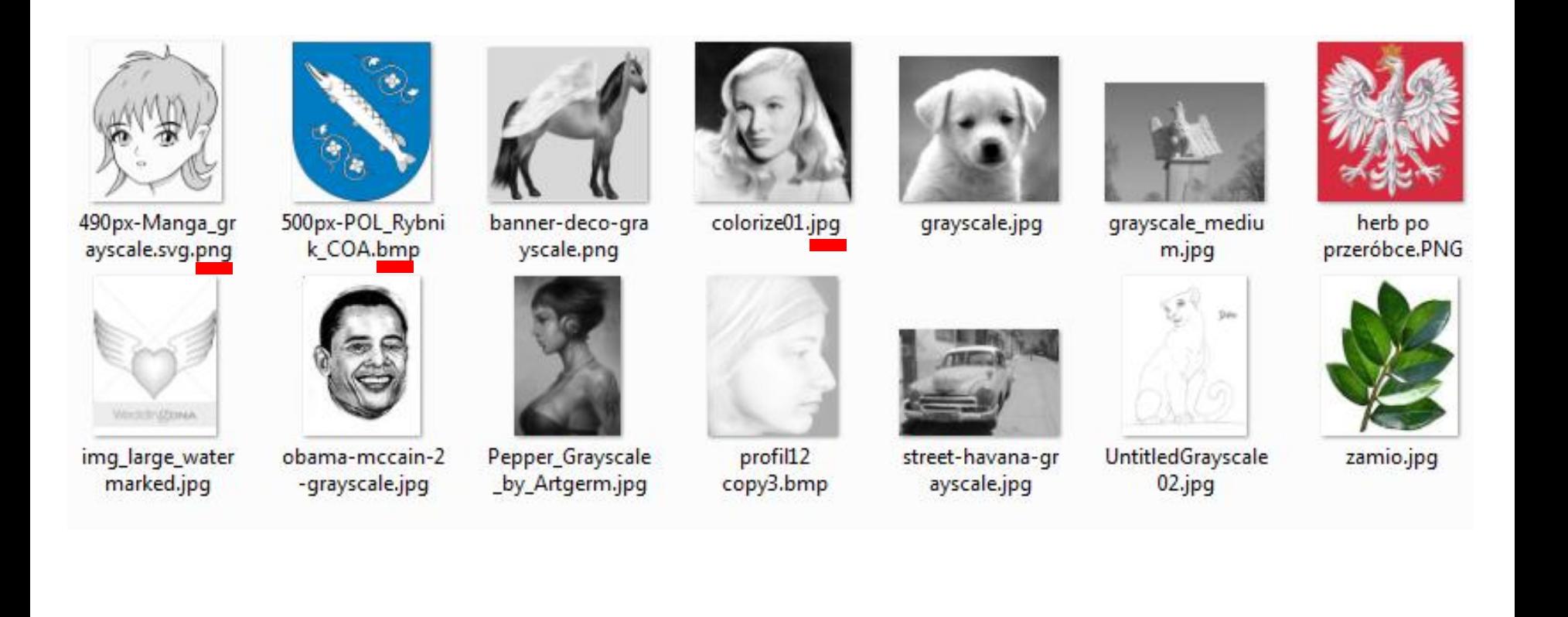

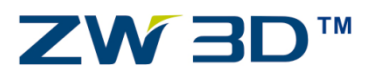

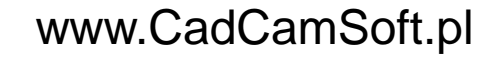

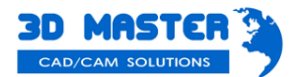

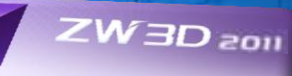

#### Krok 3

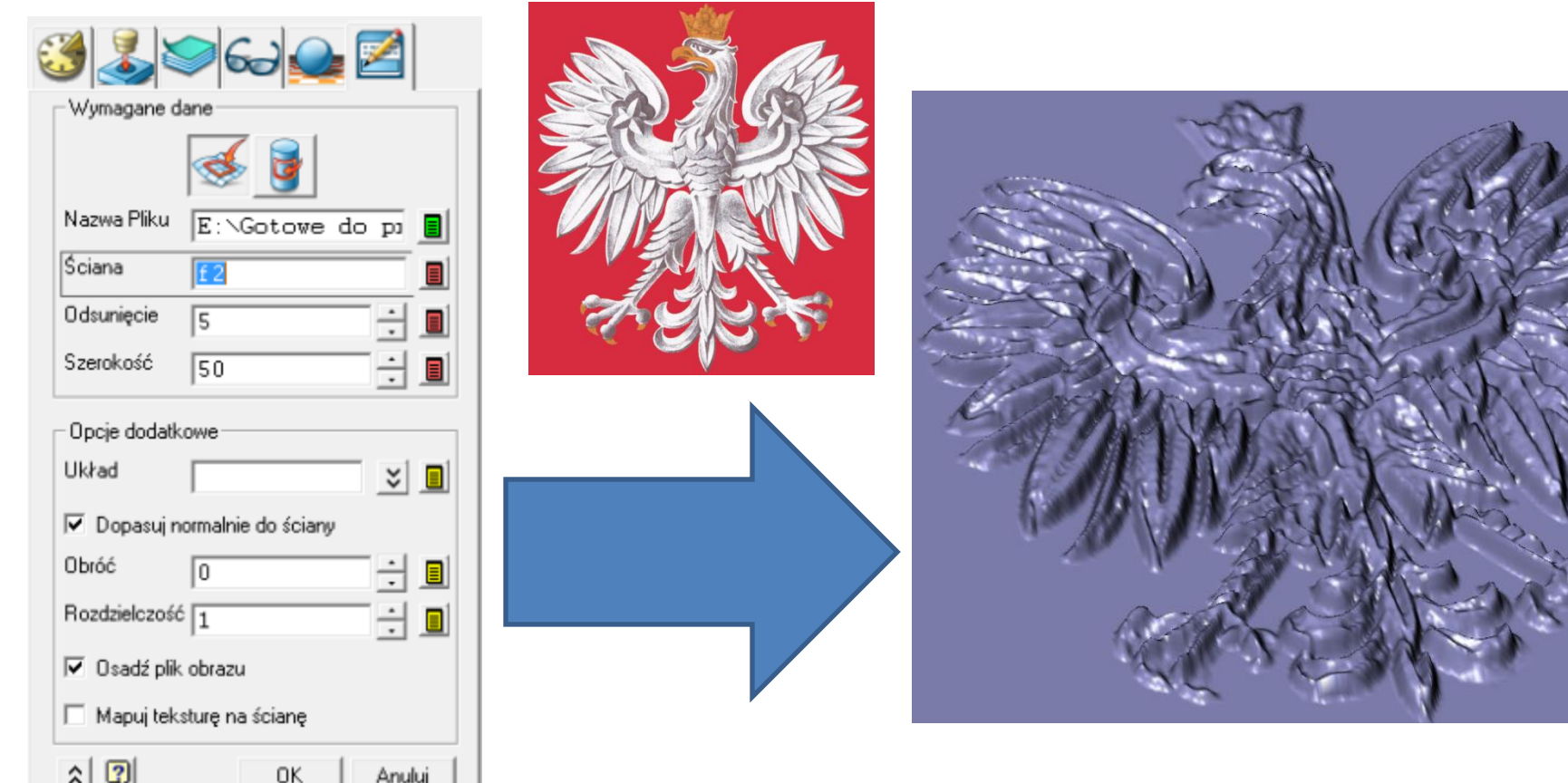

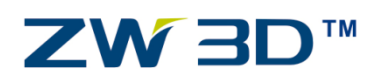

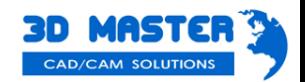

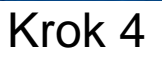

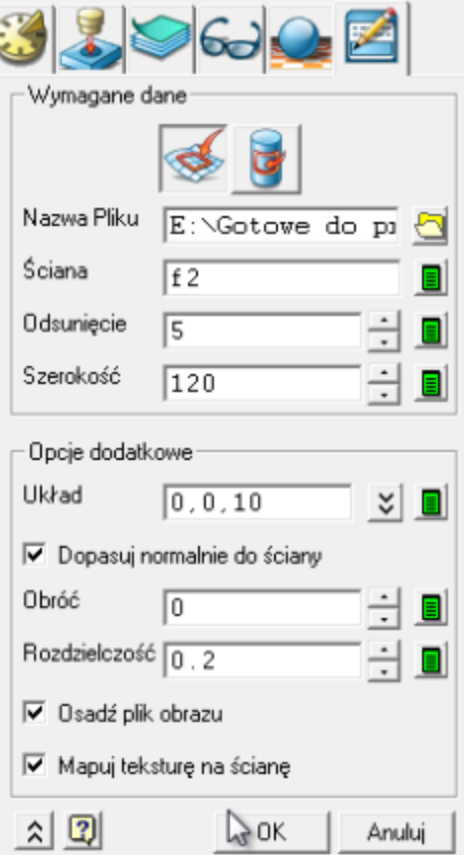

ZW<sub>3D™</sub>

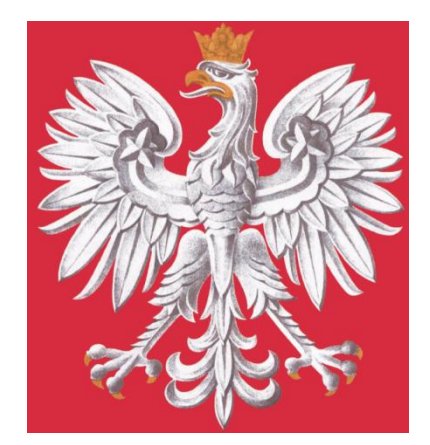

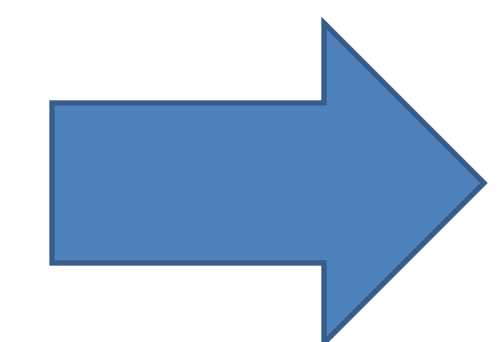

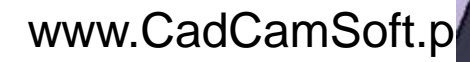

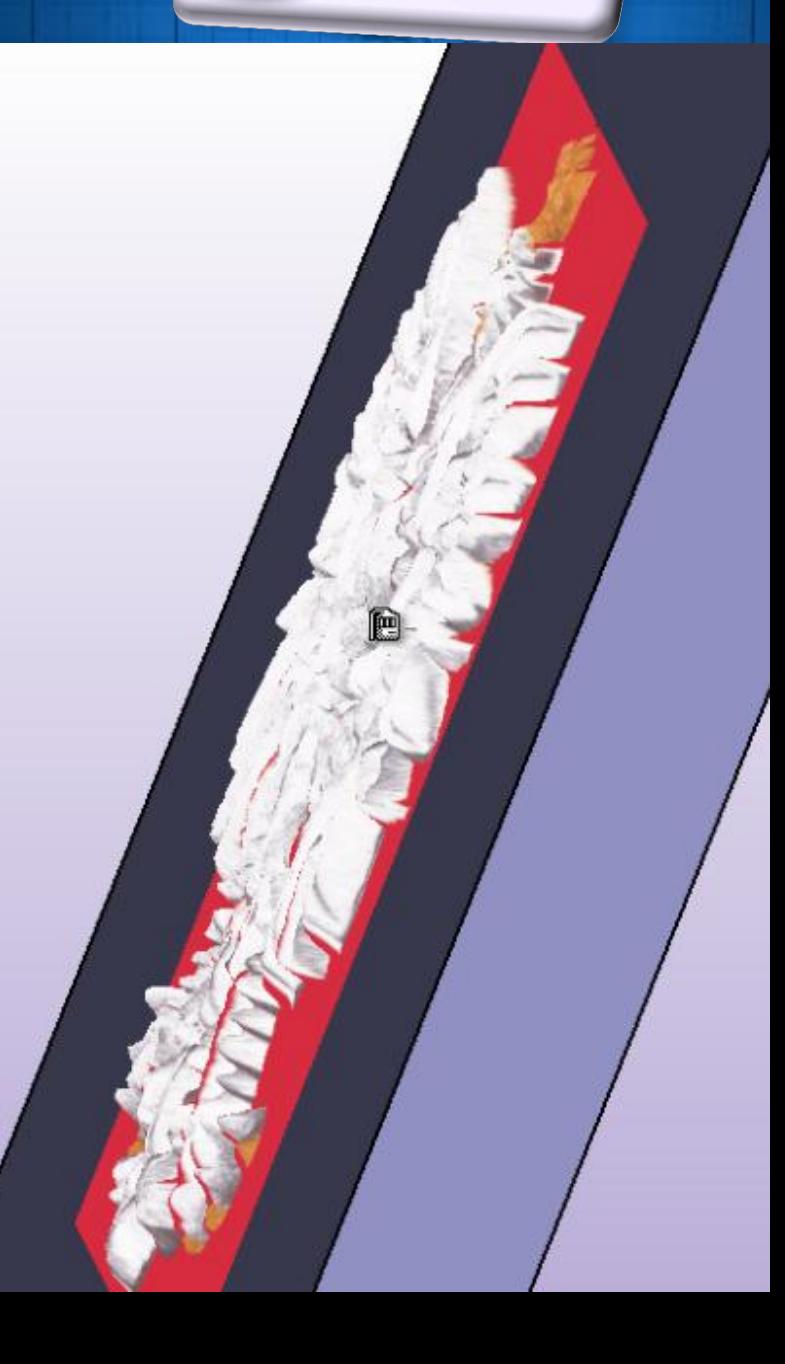

wos QE W Z

### Krok 1

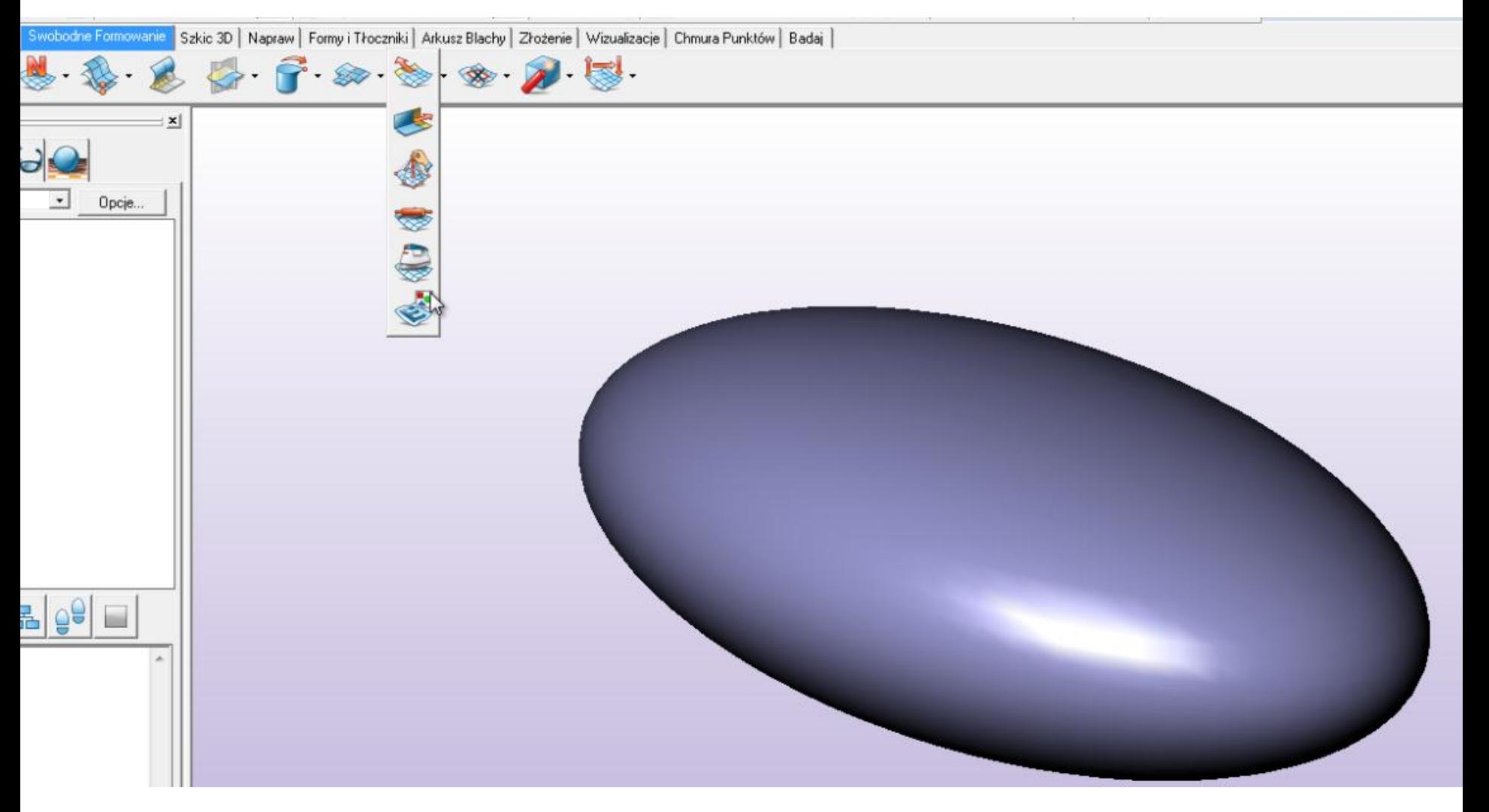

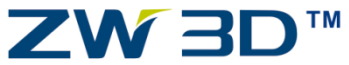

www.CadCamSoft.pl

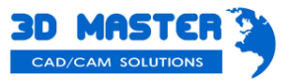

ZW3D<sub>2011</sub>

Krok 3

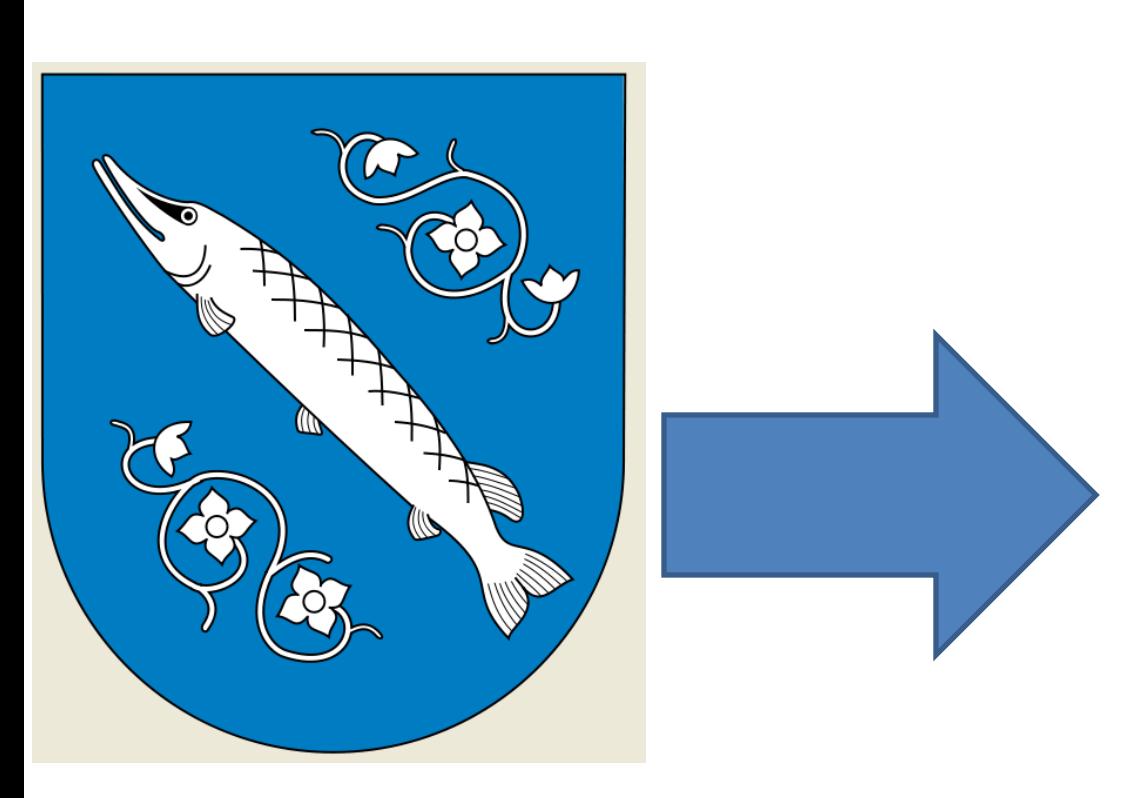

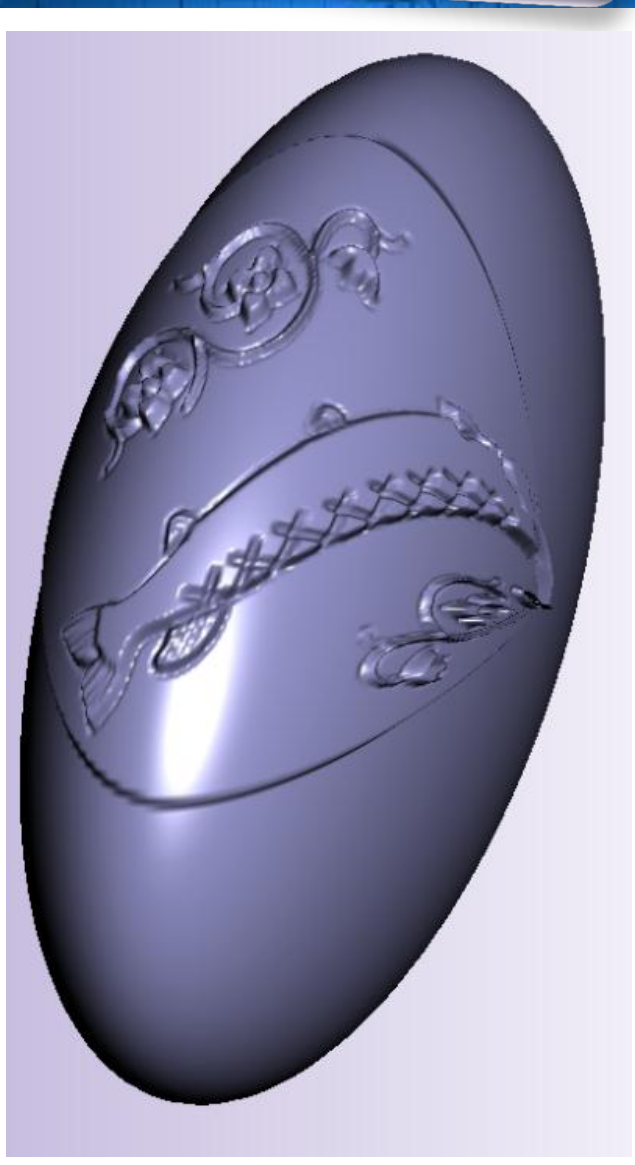

 $ZW$ 3D  $_{201}$ 

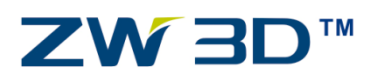

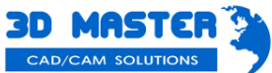

### Automatyczna zamiana obrazów 2D na szkic wektorowy

#### Krok 1

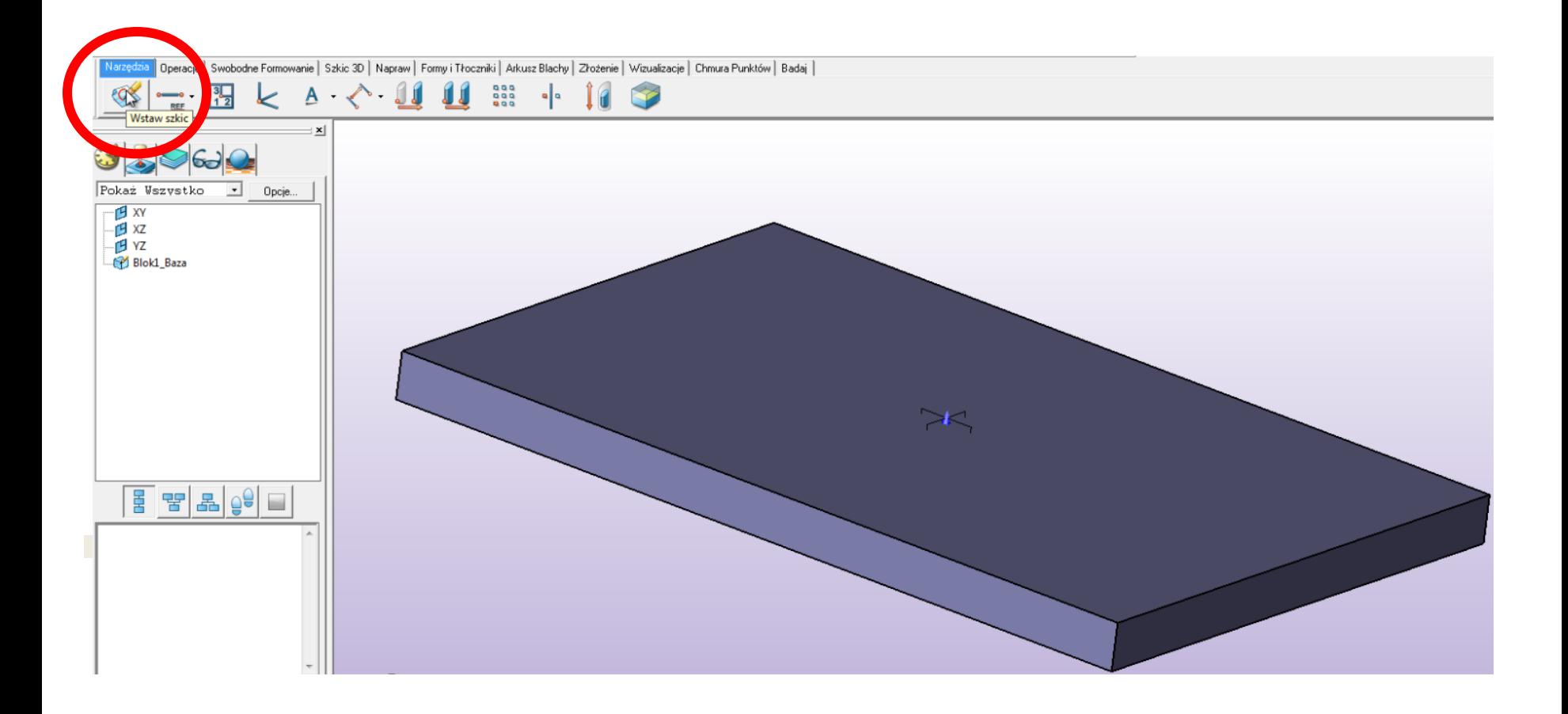

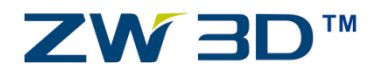

www.CadCamSoft.pl

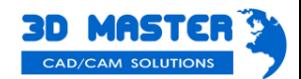

ZW3D 2011

#### Automatyczna zamiana obrazów 2D na szkic wektorowy

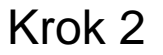

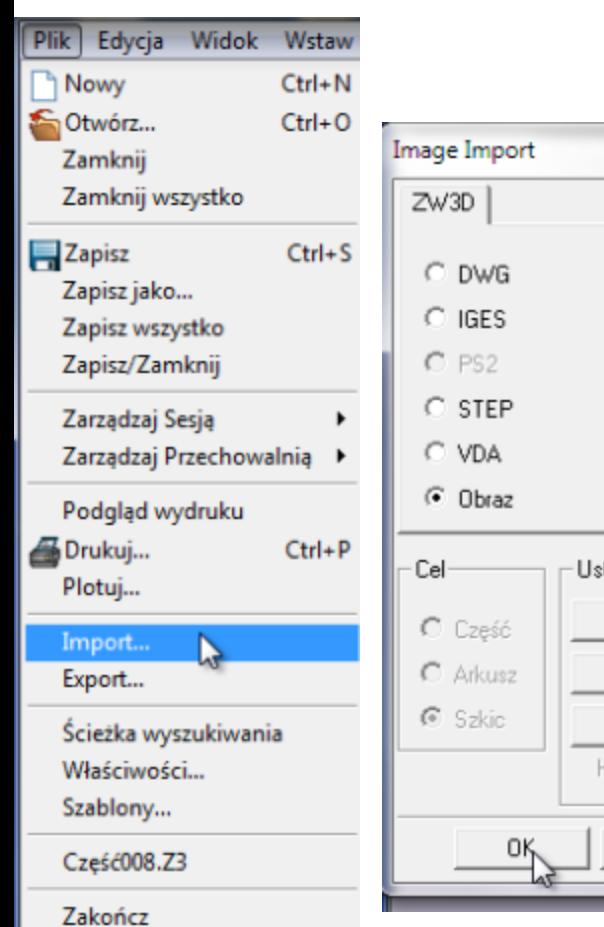

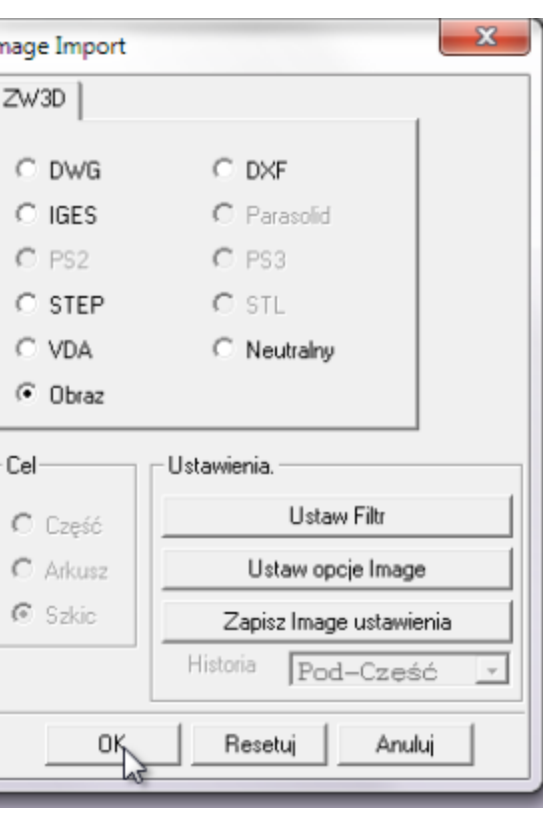

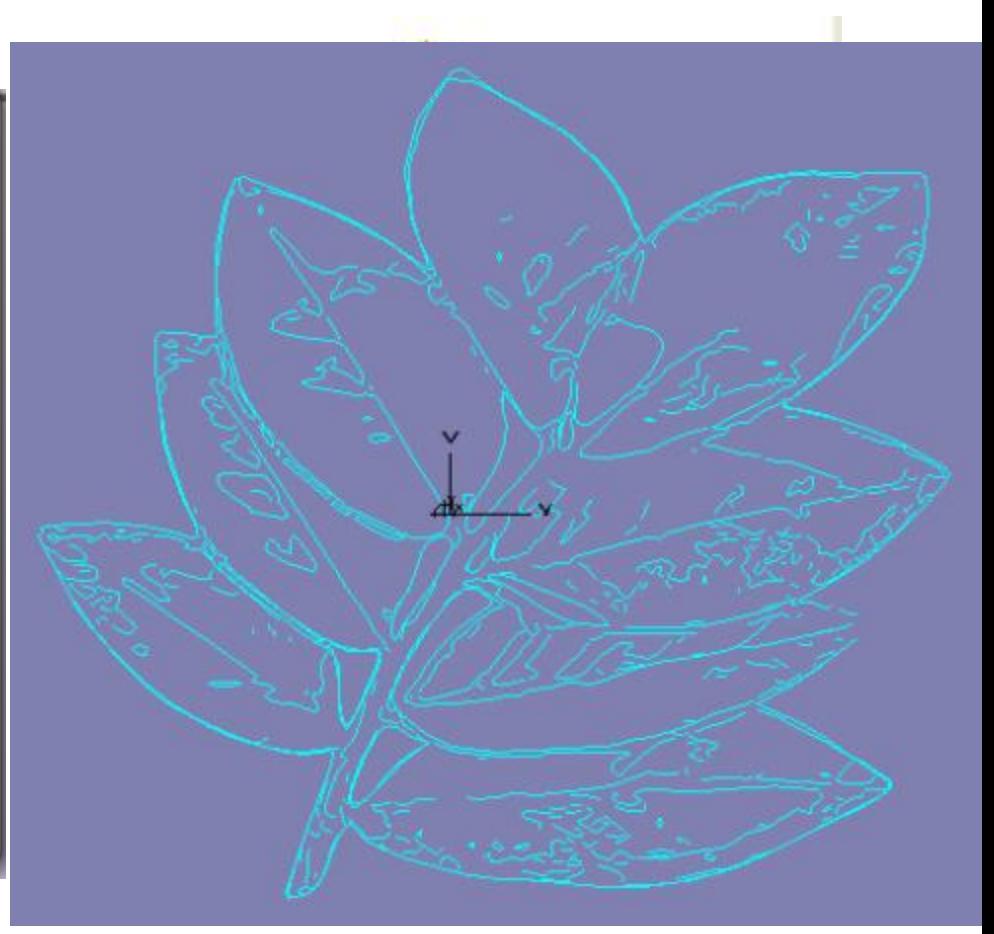

ws QEWS

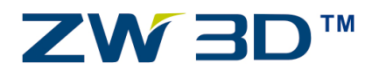

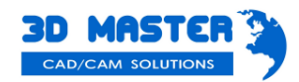

### Automatyczna zamiana obrazów 2D na szkic wektorowy

#### Krok 3

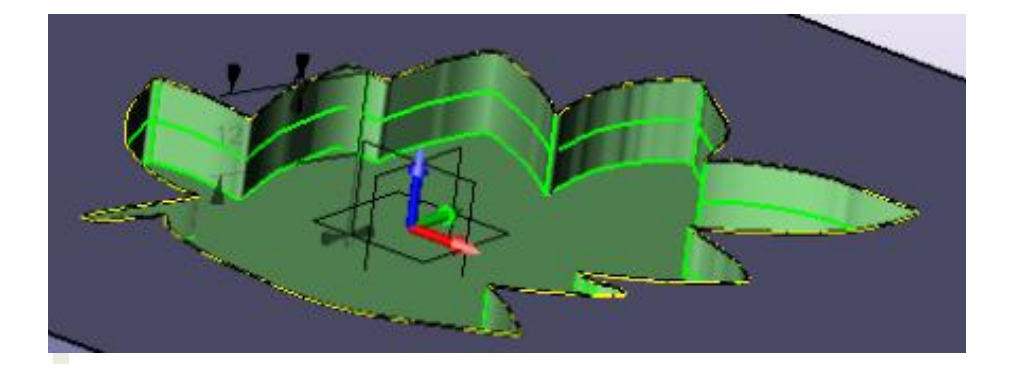

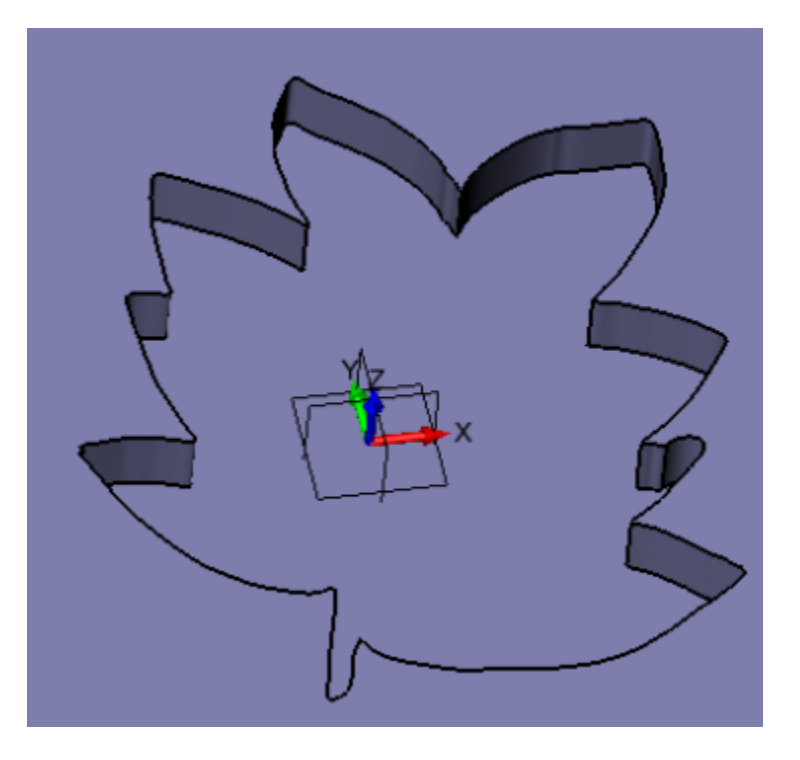

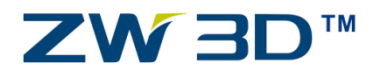

www.CadCamSoft.pl

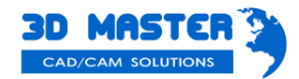

ZW3D 2011

### Nawinięcie szkicu na dowolną powierzchnię

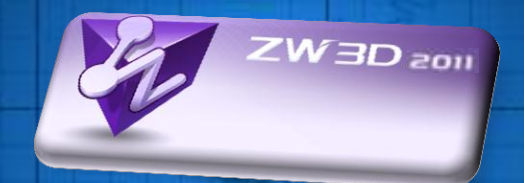

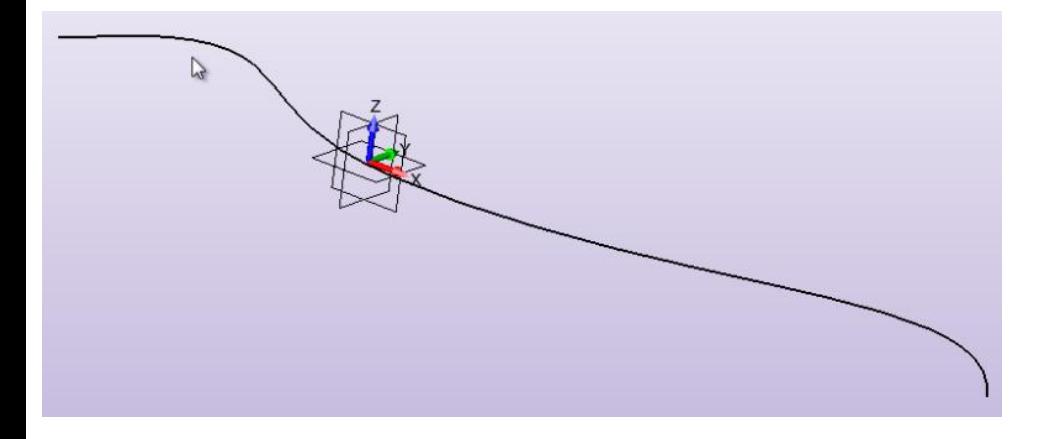

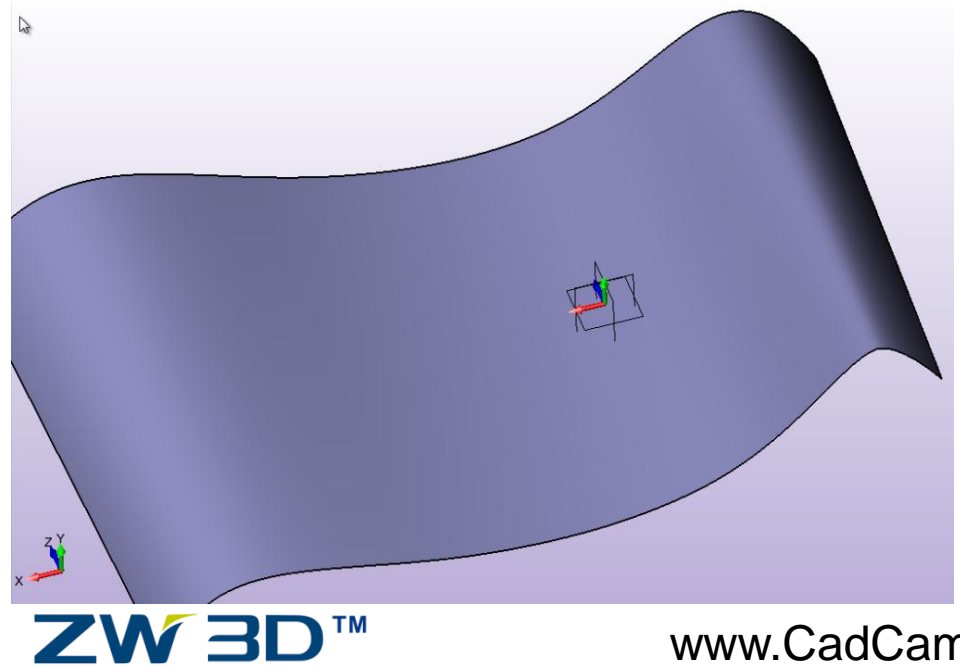

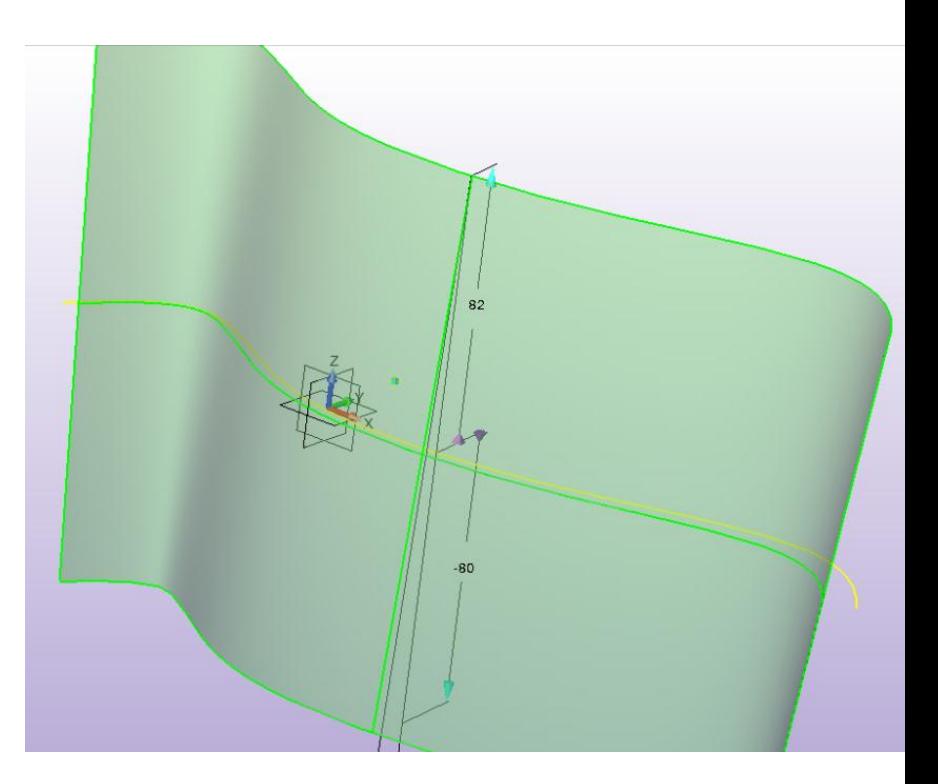

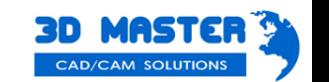

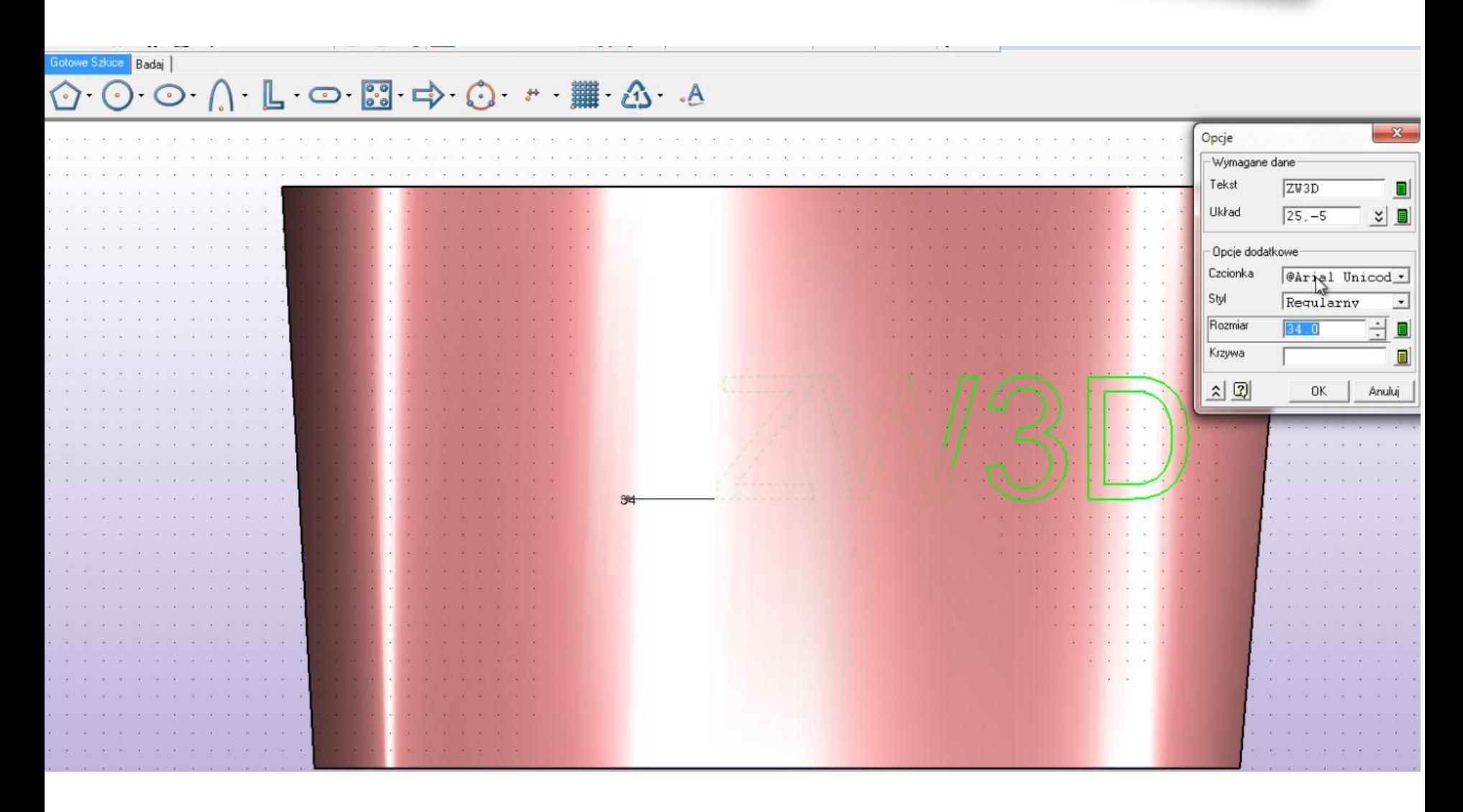

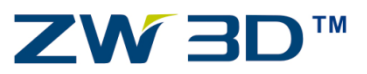

www.CadCamSoft.pl

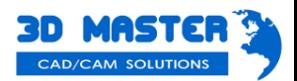

ZW3D<sub>2011</sub>

### Nawinięcie szkicu na dowolną powierzchnię

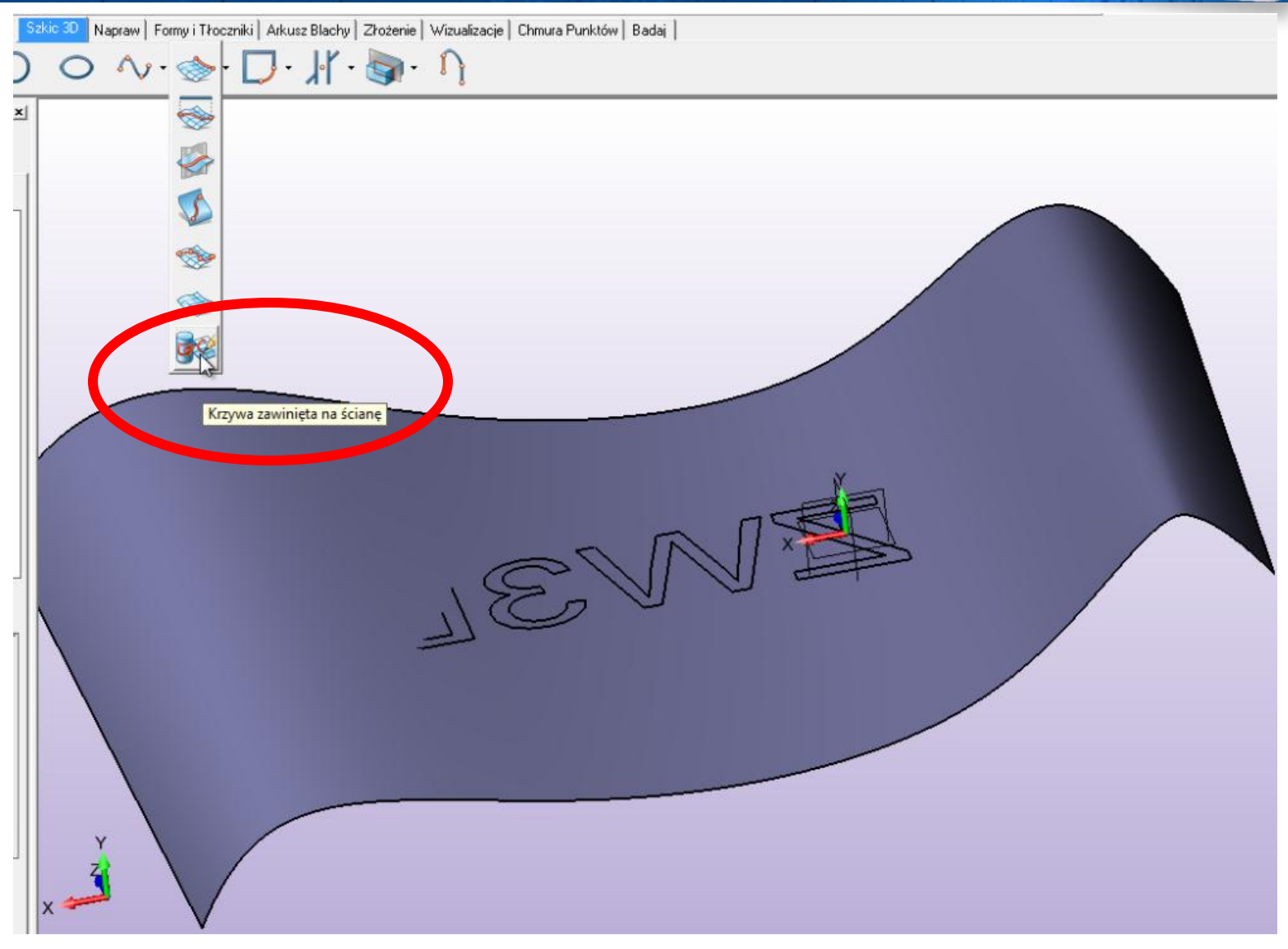

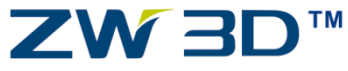

www.CadCamSoft.pl

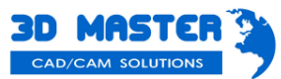

ZW3D 2011

### Nawinięcie szkicu na dowolną powierzchnię

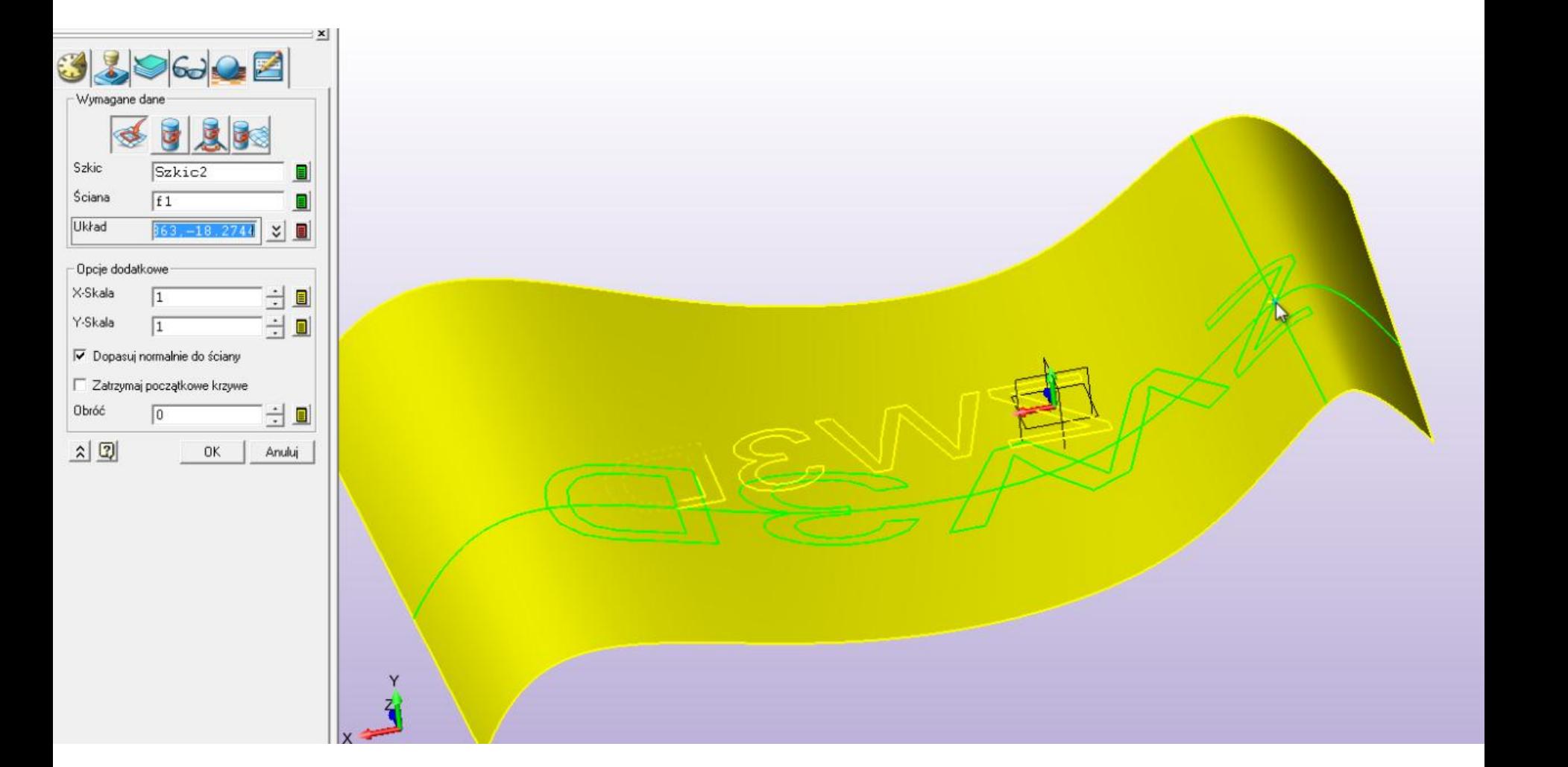

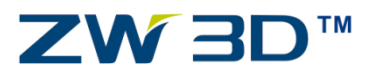

www.CadCamSoft.pl

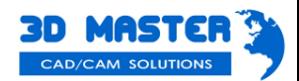

**ZW3D 2011** 

### Automatyczne wytłoczenie szkicu

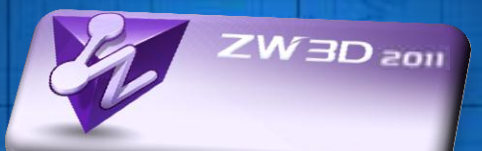

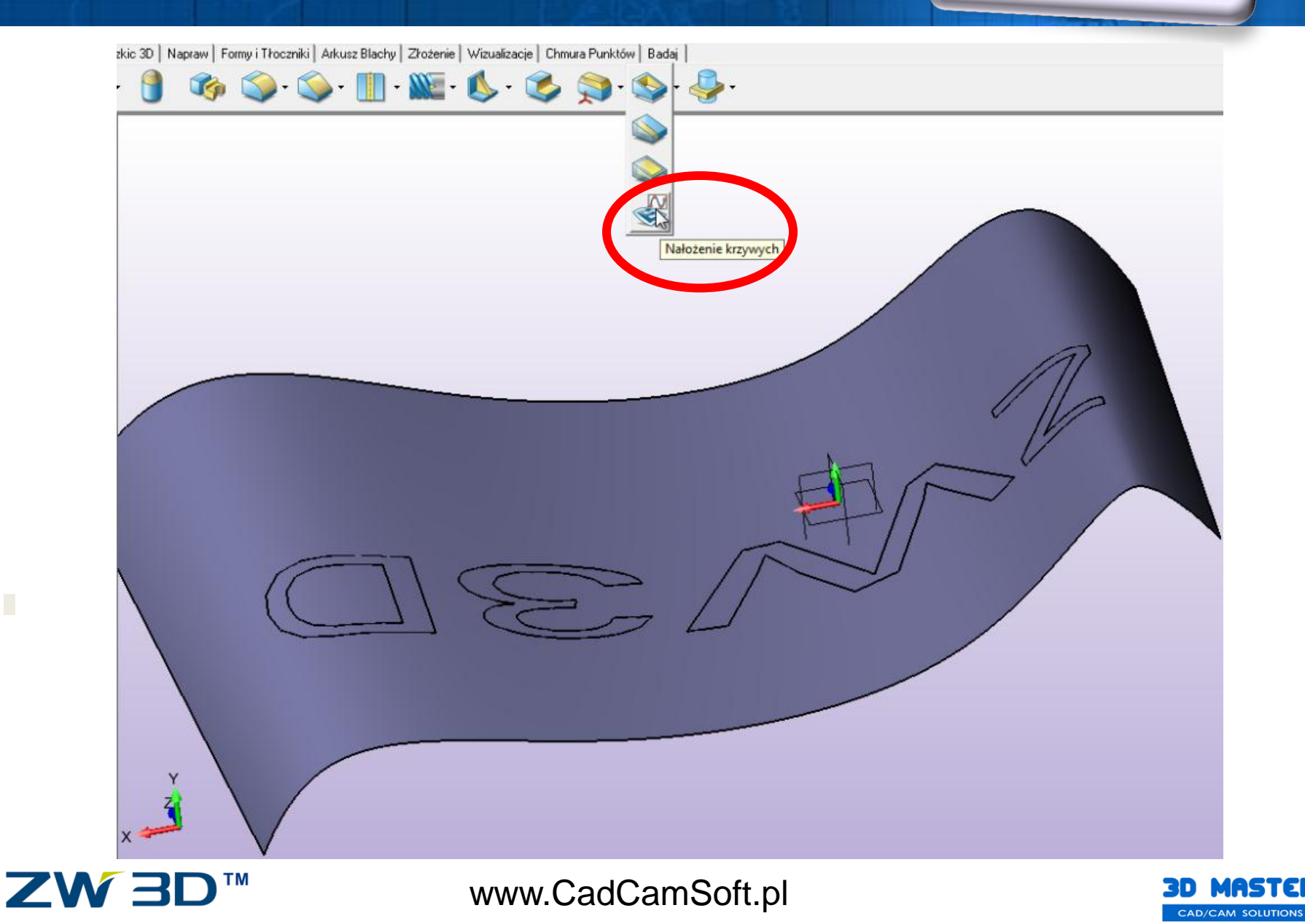

### Automatyczne wytłoczenie szkicu

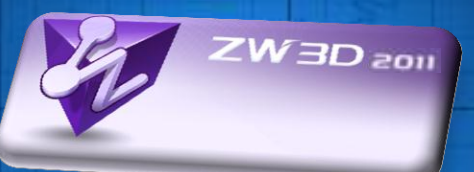

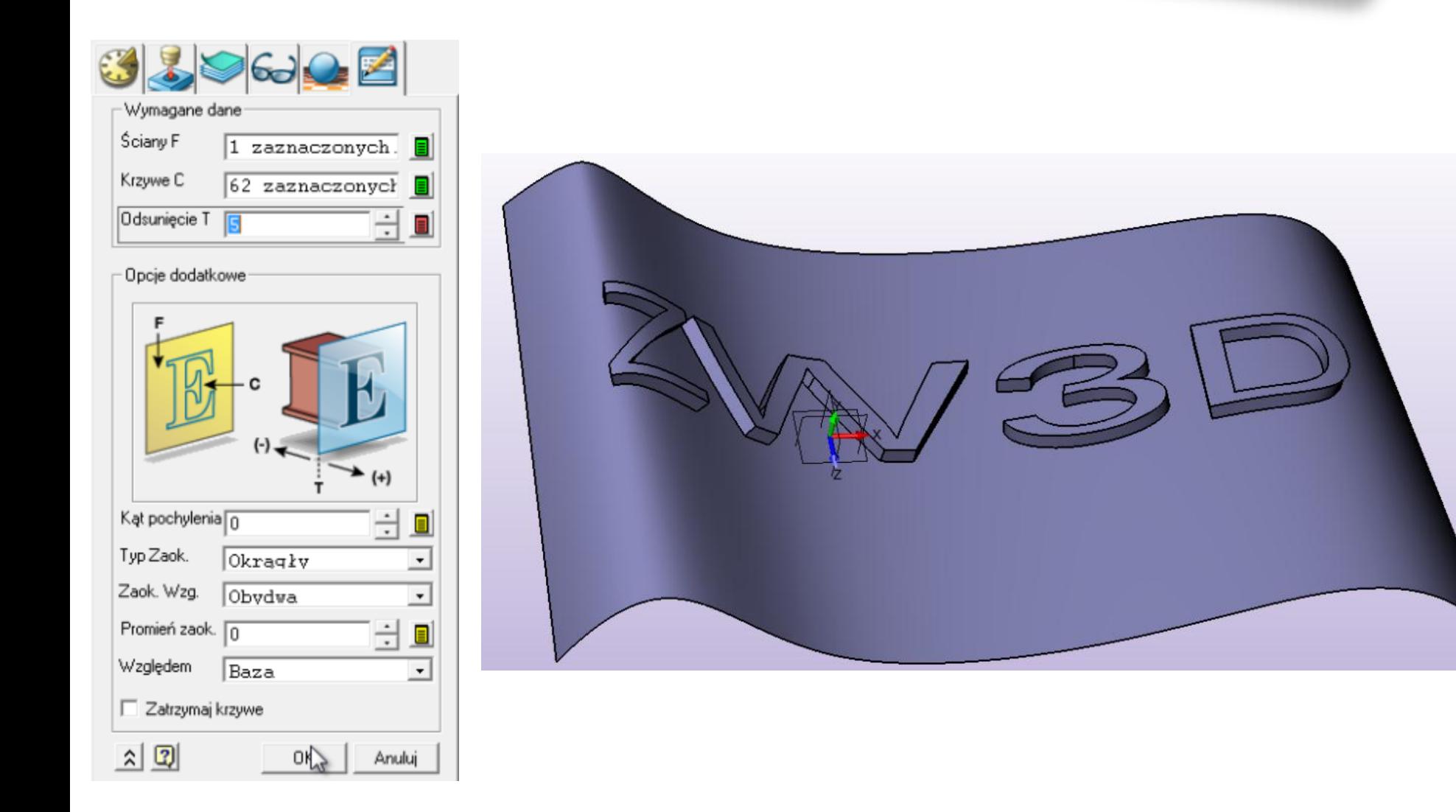

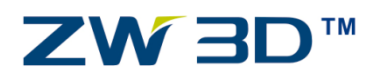

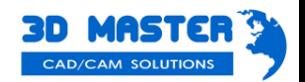

- Dodanie stylowego wyglądu
- Pełna kontrola nad krzywizną powierzchni
- Dynamiczny morphing dowolnych kształtów
- Bezpośrednia edycja powierzchni

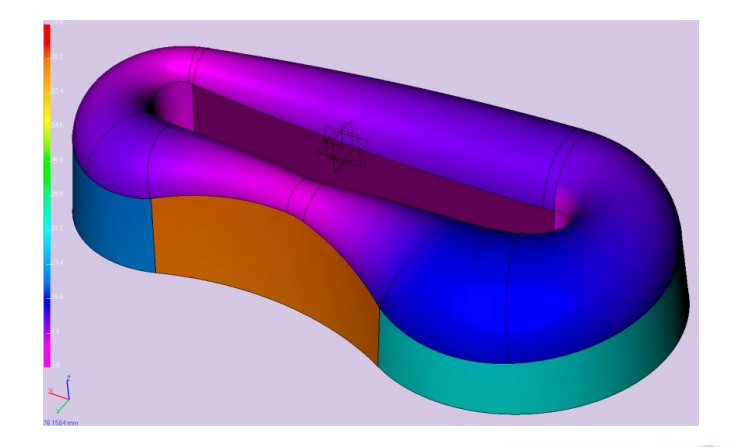

 $W$ 3D  $_{201}$ 

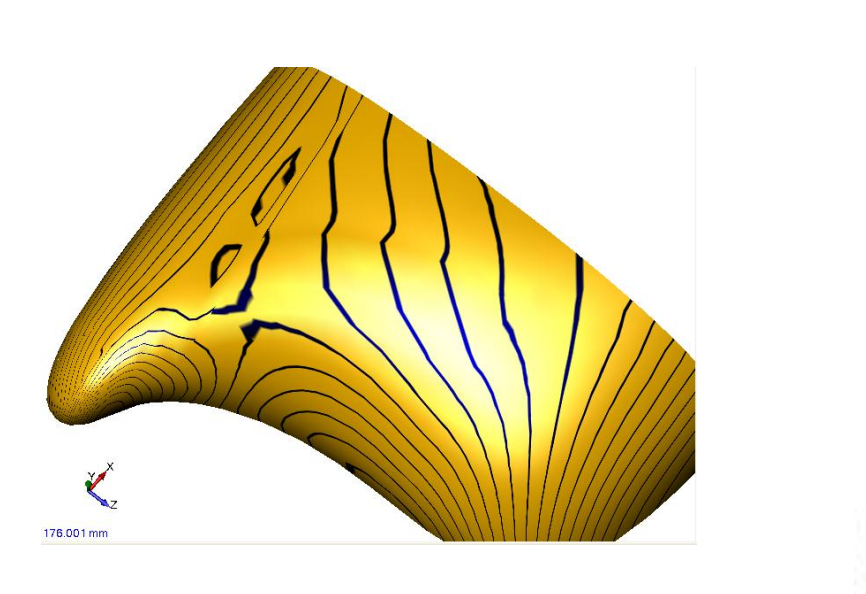

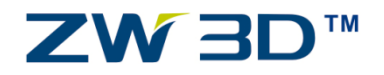

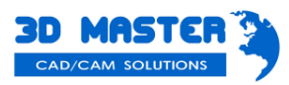

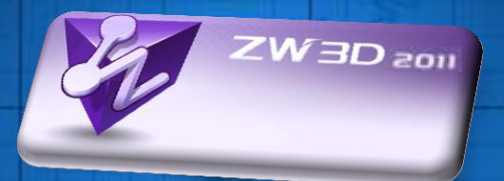

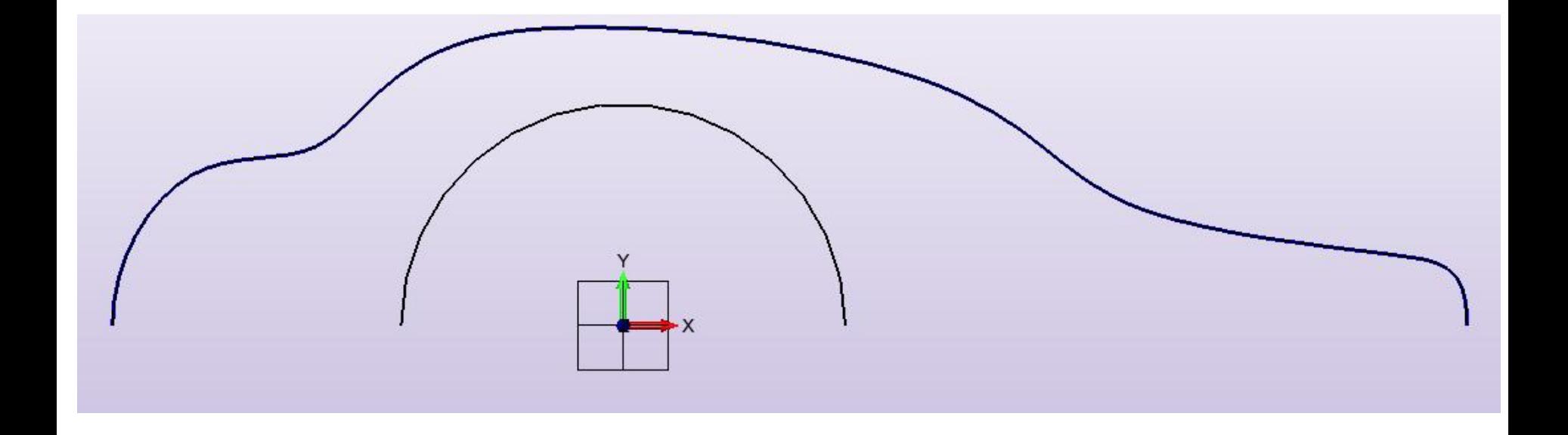

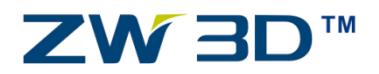

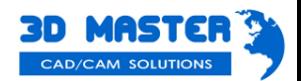

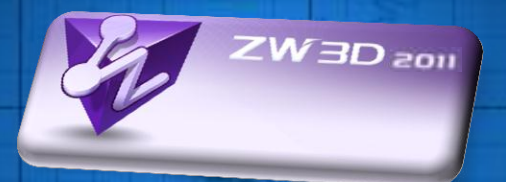

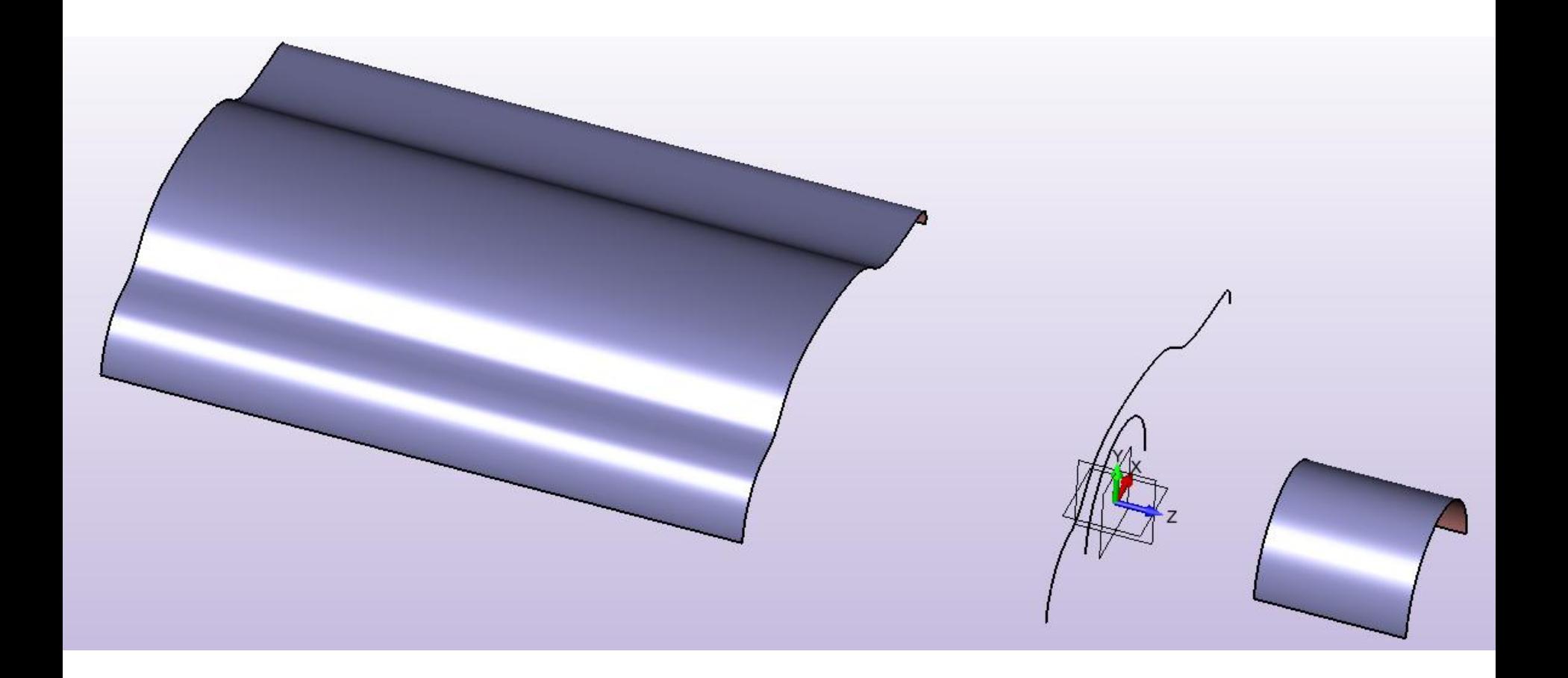

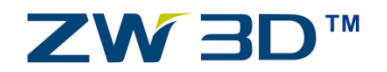

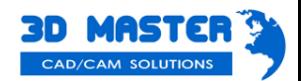

Profile P

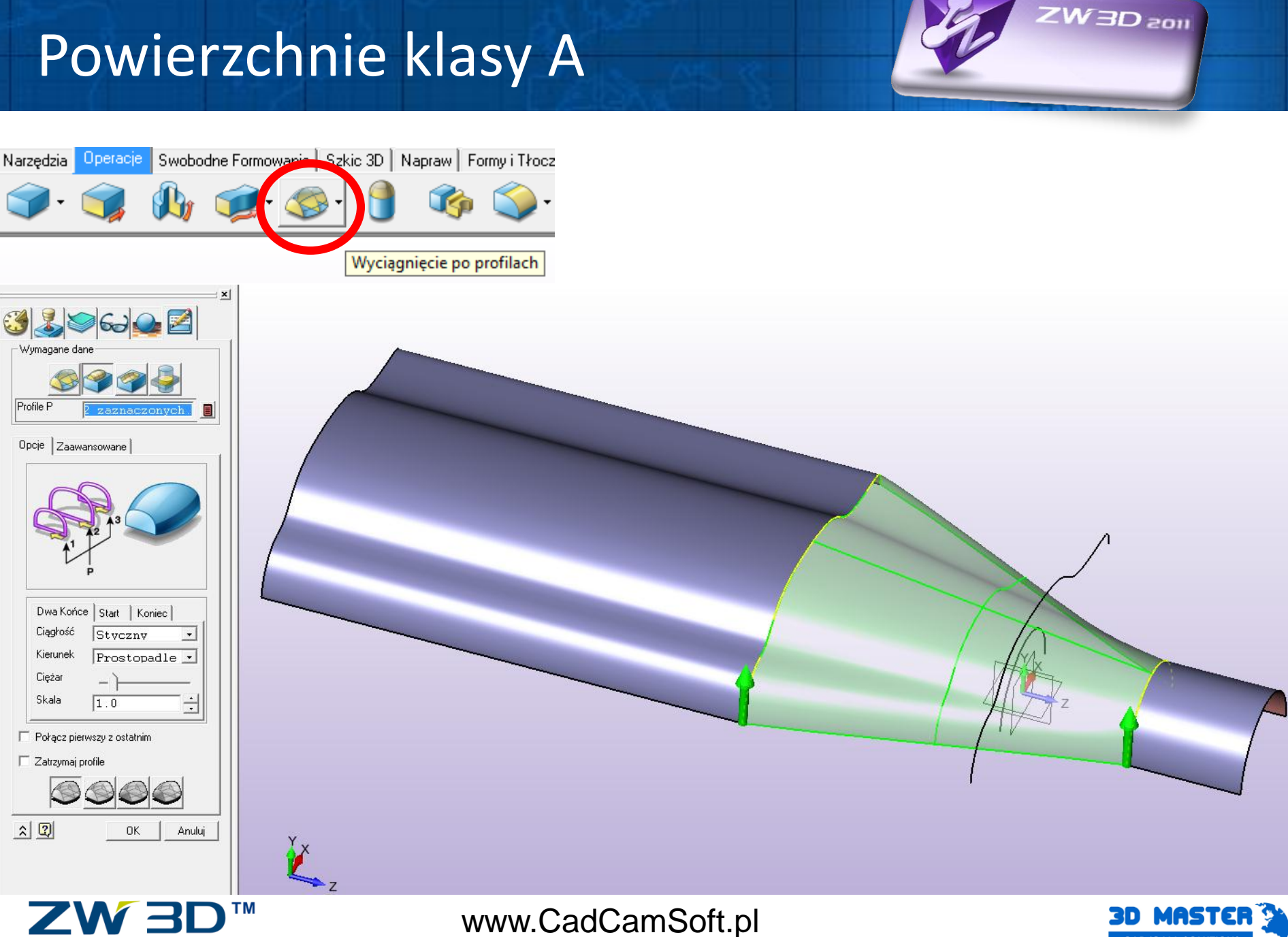

CAD/CAM SOLUTIONS

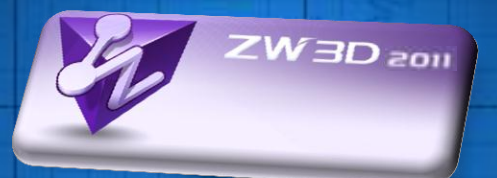

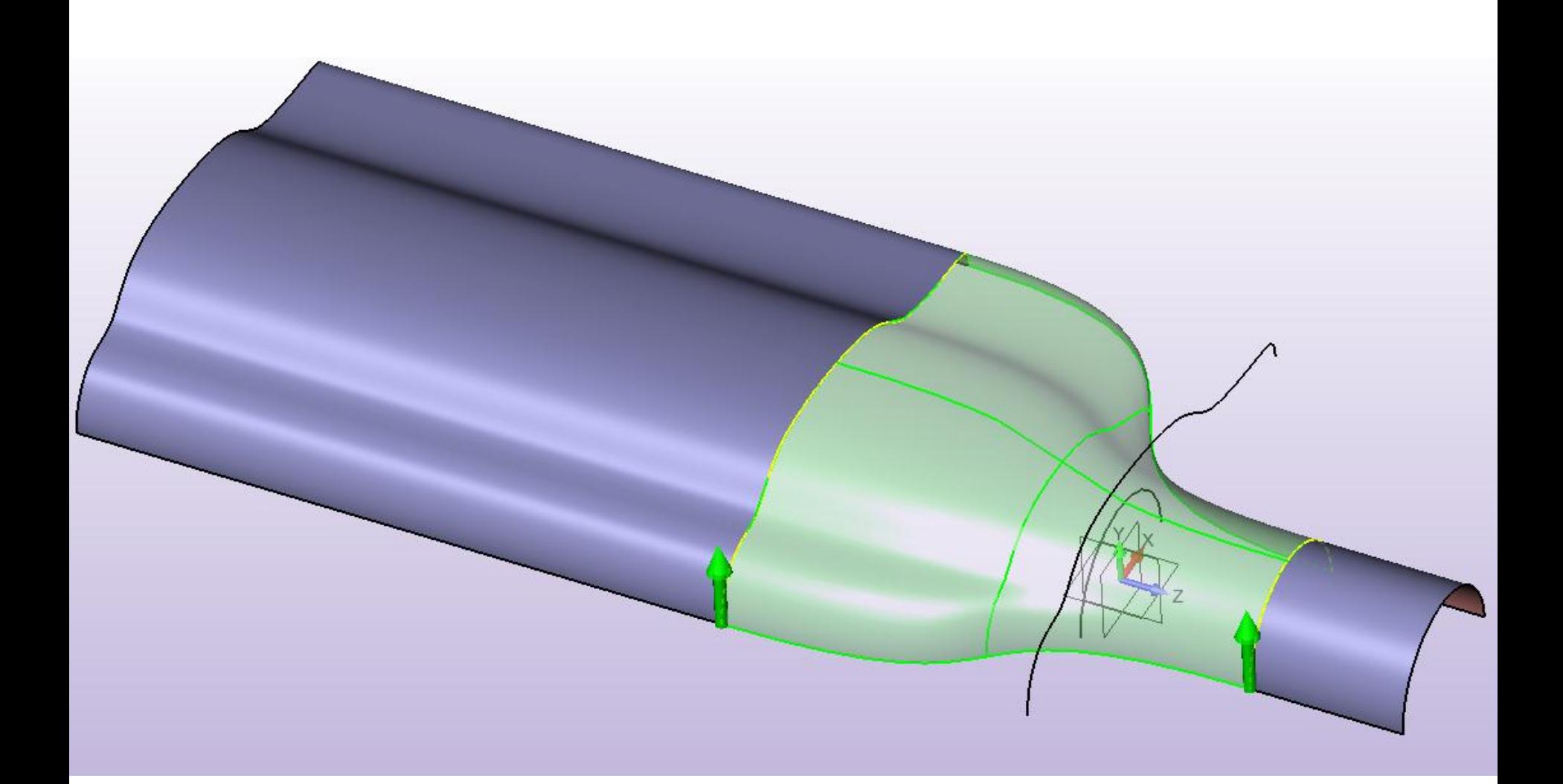

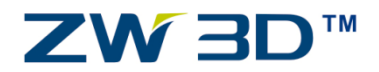

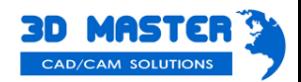

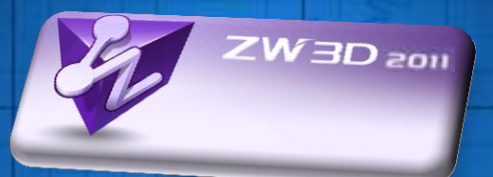

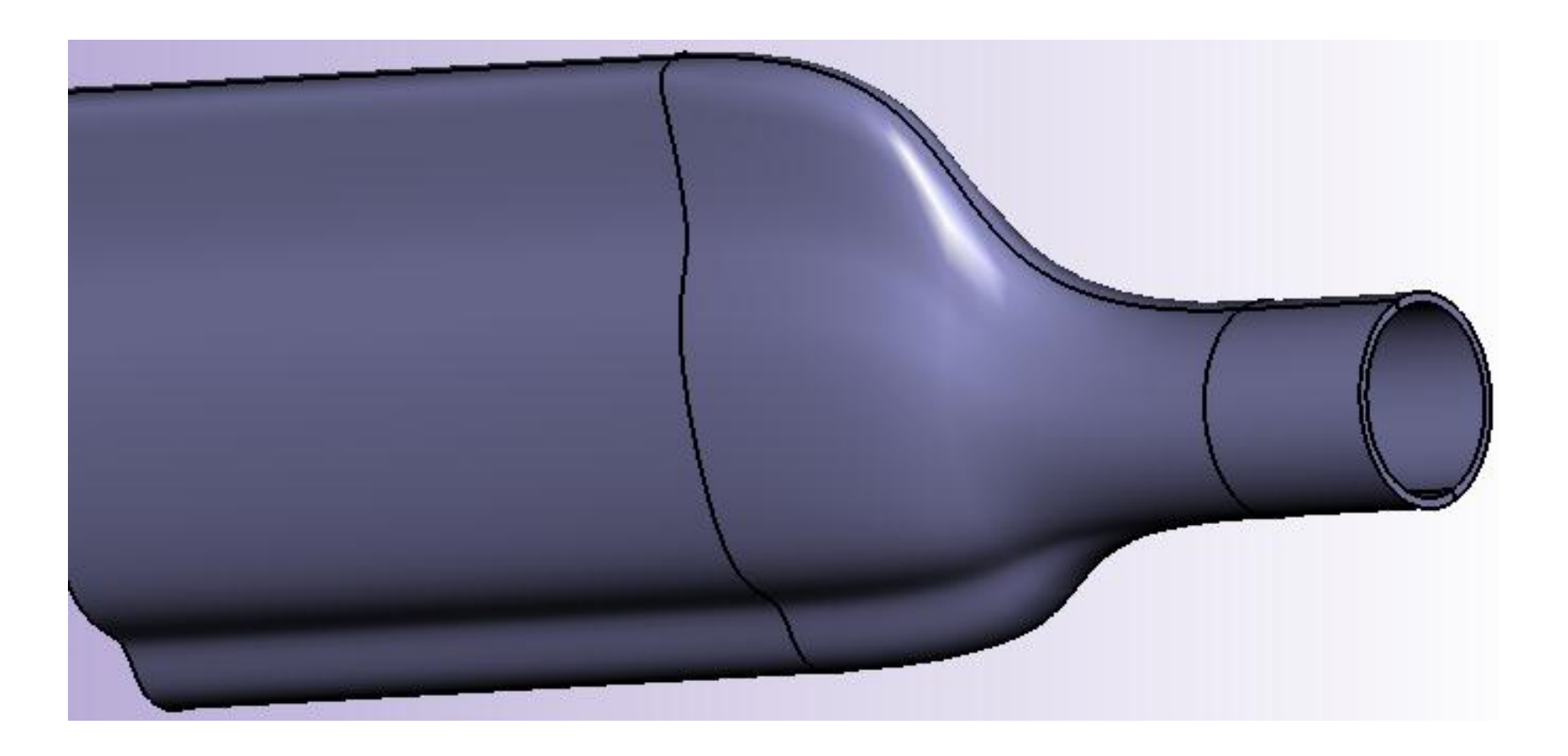

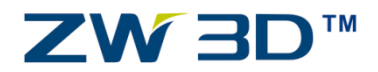

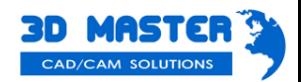

- Automatyczne narzędzia analizy (kąta pochylenia, promienia)
- Automatyczne i ręczne tworzenie linii podziałowej
- Automatyczne i ręczne tworzenie powierzchni podziału
- Tworzenie wkładek i suwaków
- Kanały chłodzące
- Biblioteka standardowych elementów form
- Bezpośrednia edycja
- Wbudowany TransMagic

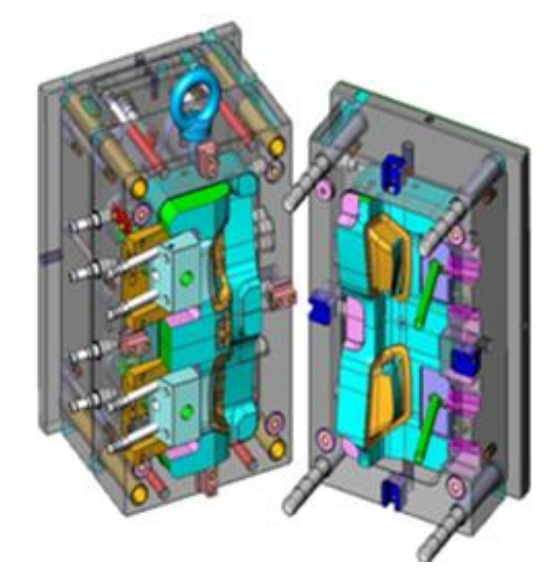

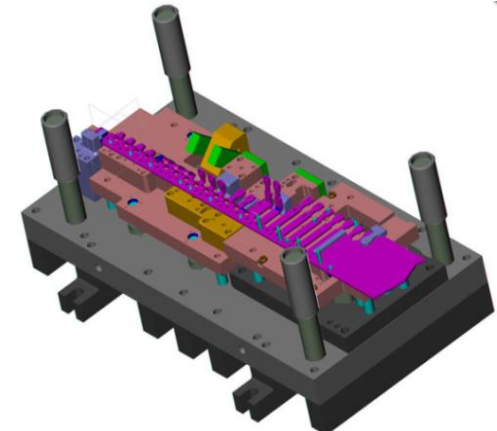

 $W$ 3D  $_{201}$ 

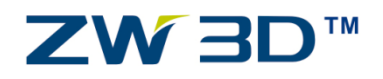

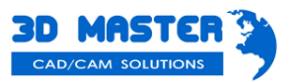

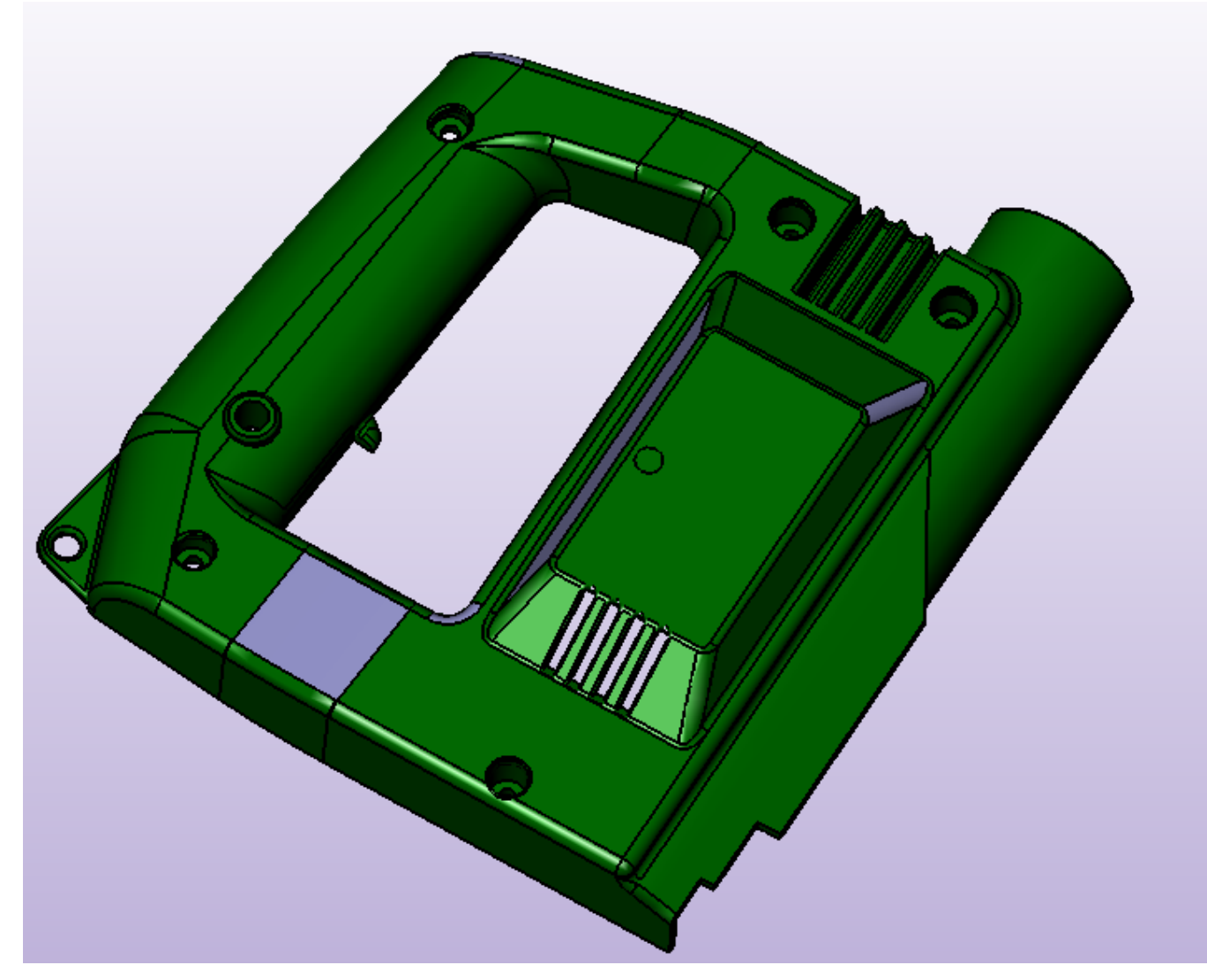

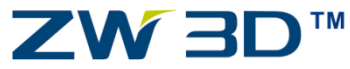

www.CadCamSoft.pl

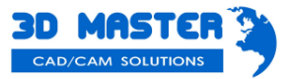

wos QEWS

• Automatyczne narzędzia analizy - promienie

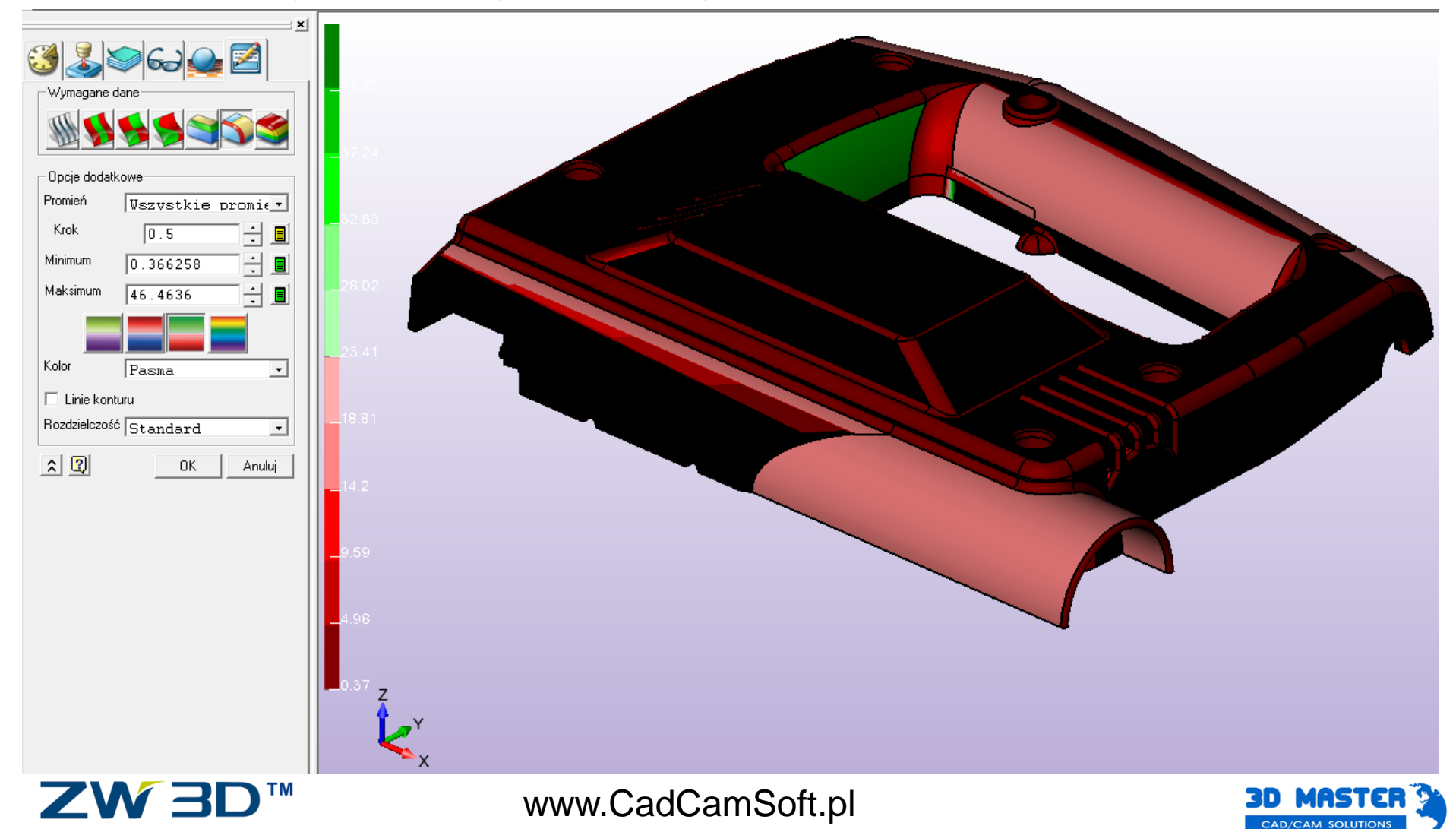

ZW3D 2011

• Automatyczne narzędzia analizy - kąta pochylenia

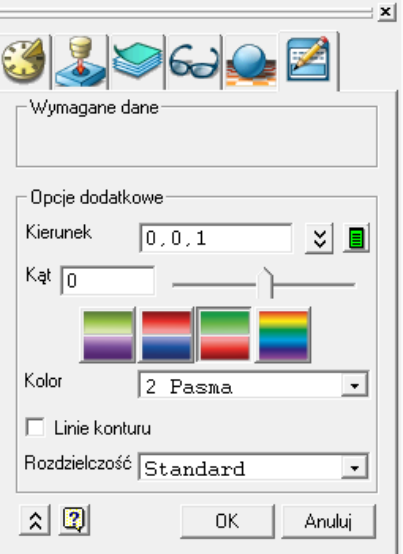

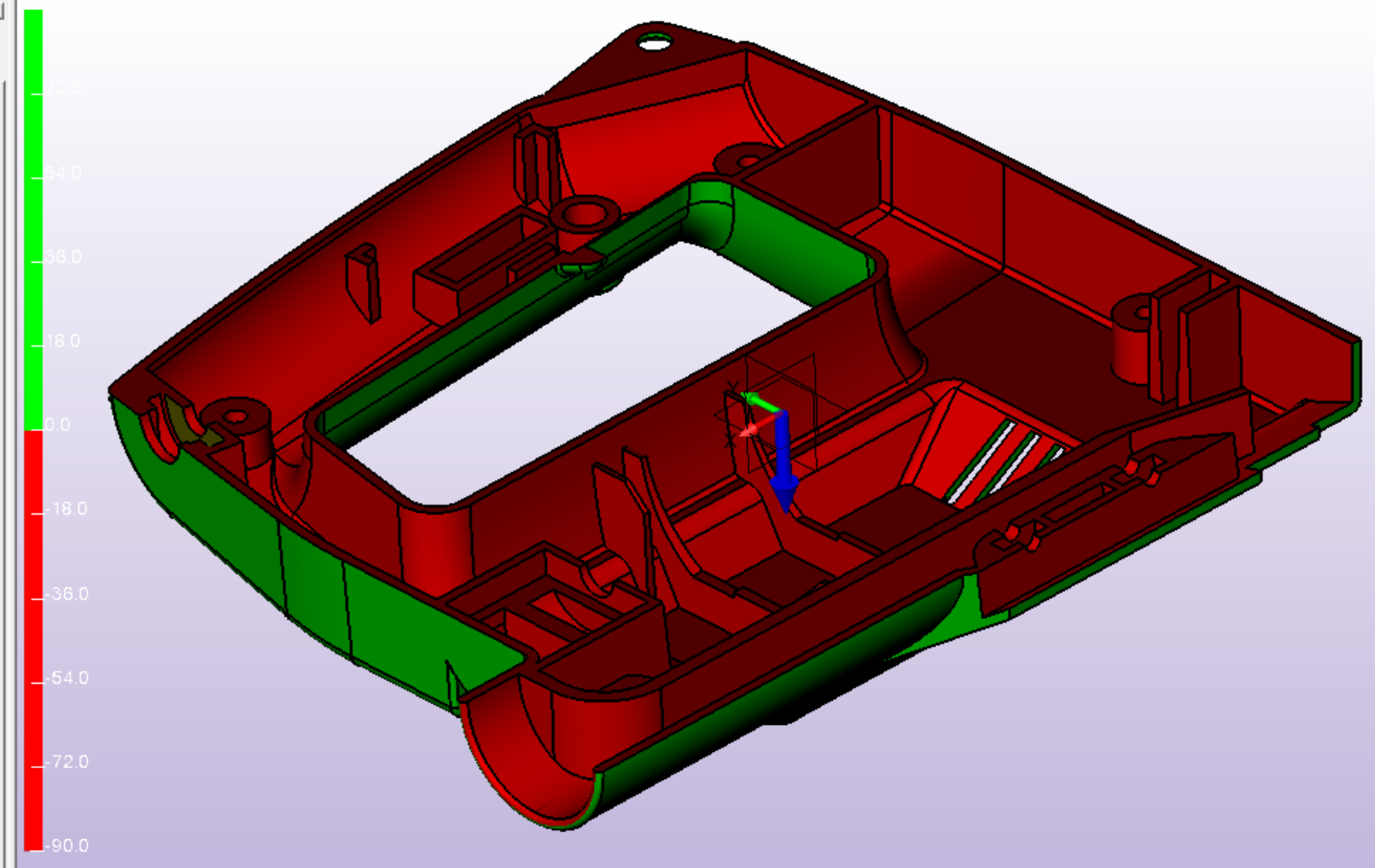

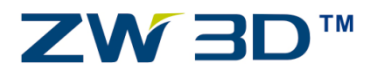

www.CadCamSoft.pl

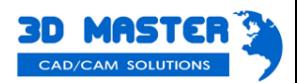

ZW3D 2011

• Automatyczne tworzenie linii podziałowej

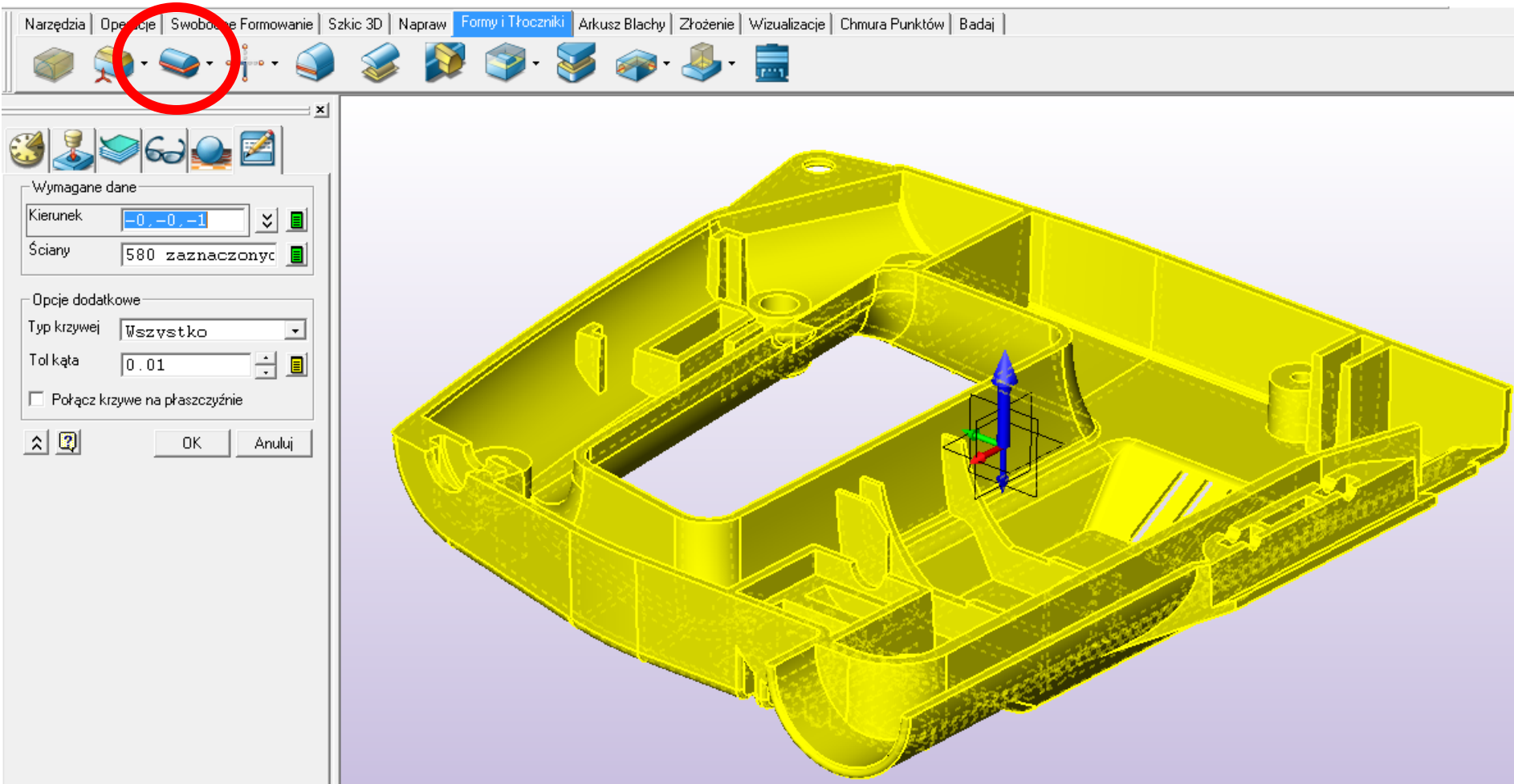

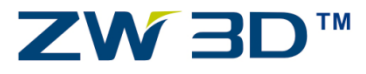

www.CadCamSoft.pl

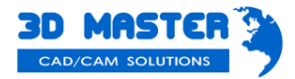

 $ZW$ 3D  $_{201}$ 

• Automatyczne tworzenie linii podziałowej

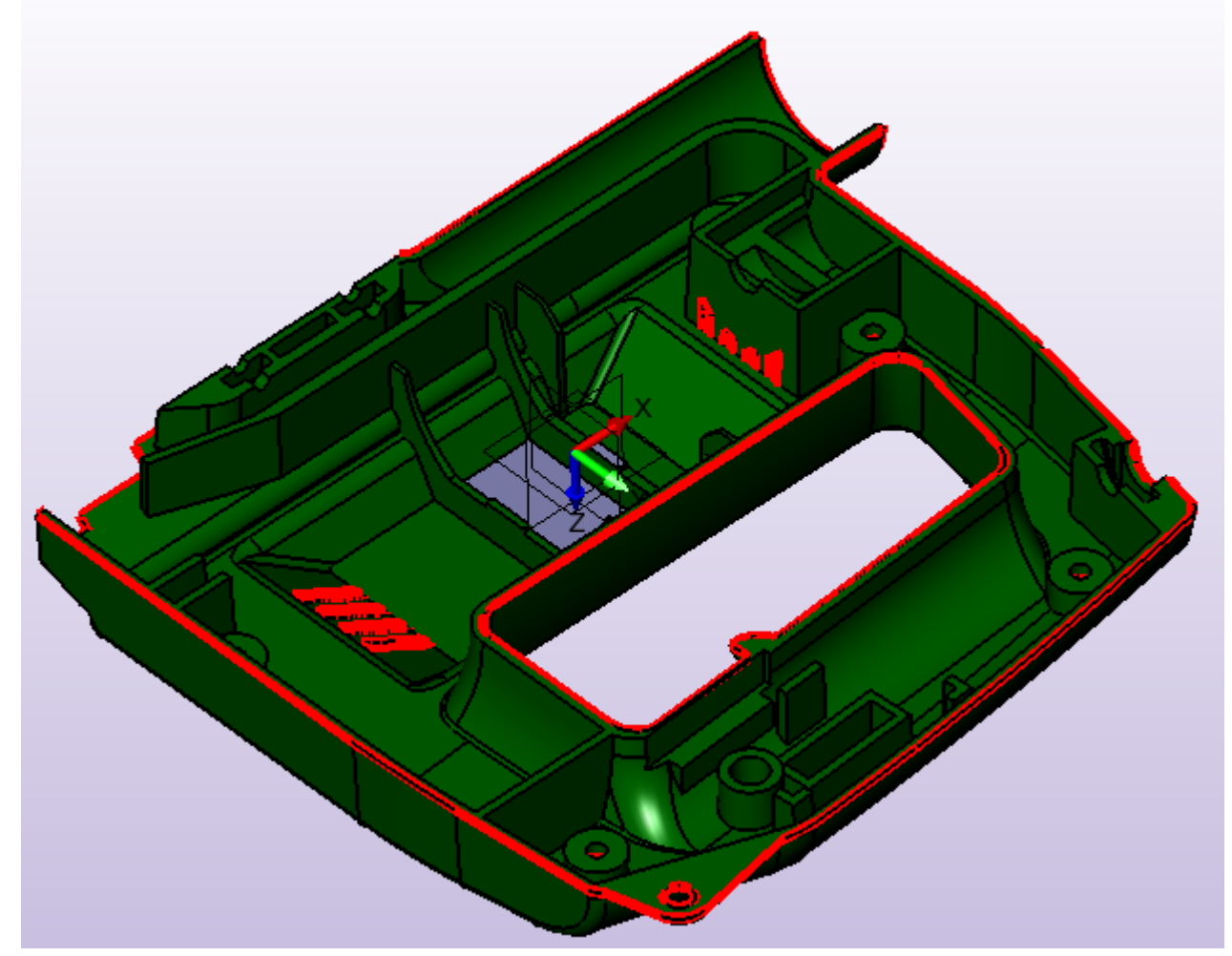

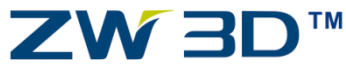

www.CadCamSoft.pl

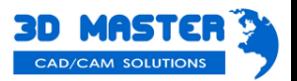

wos QEW<sup>Z</sup>

• Automatyczne tworzenie powierzchni podziału

ZW 3D

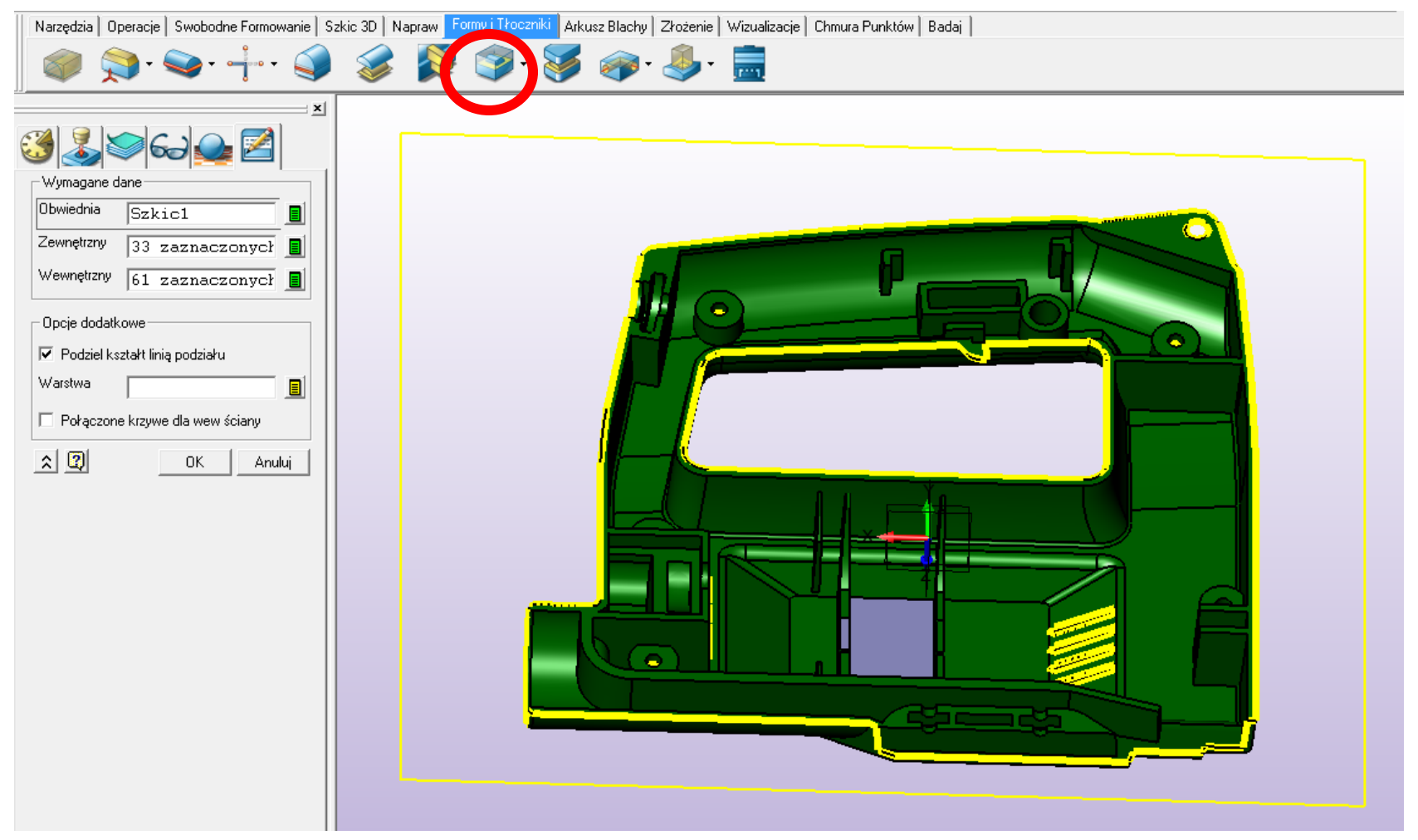

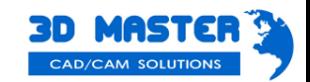

 $ZW$ 3D  $_{201}$ 

• Automatyczne tworzenie powierzchni podziału

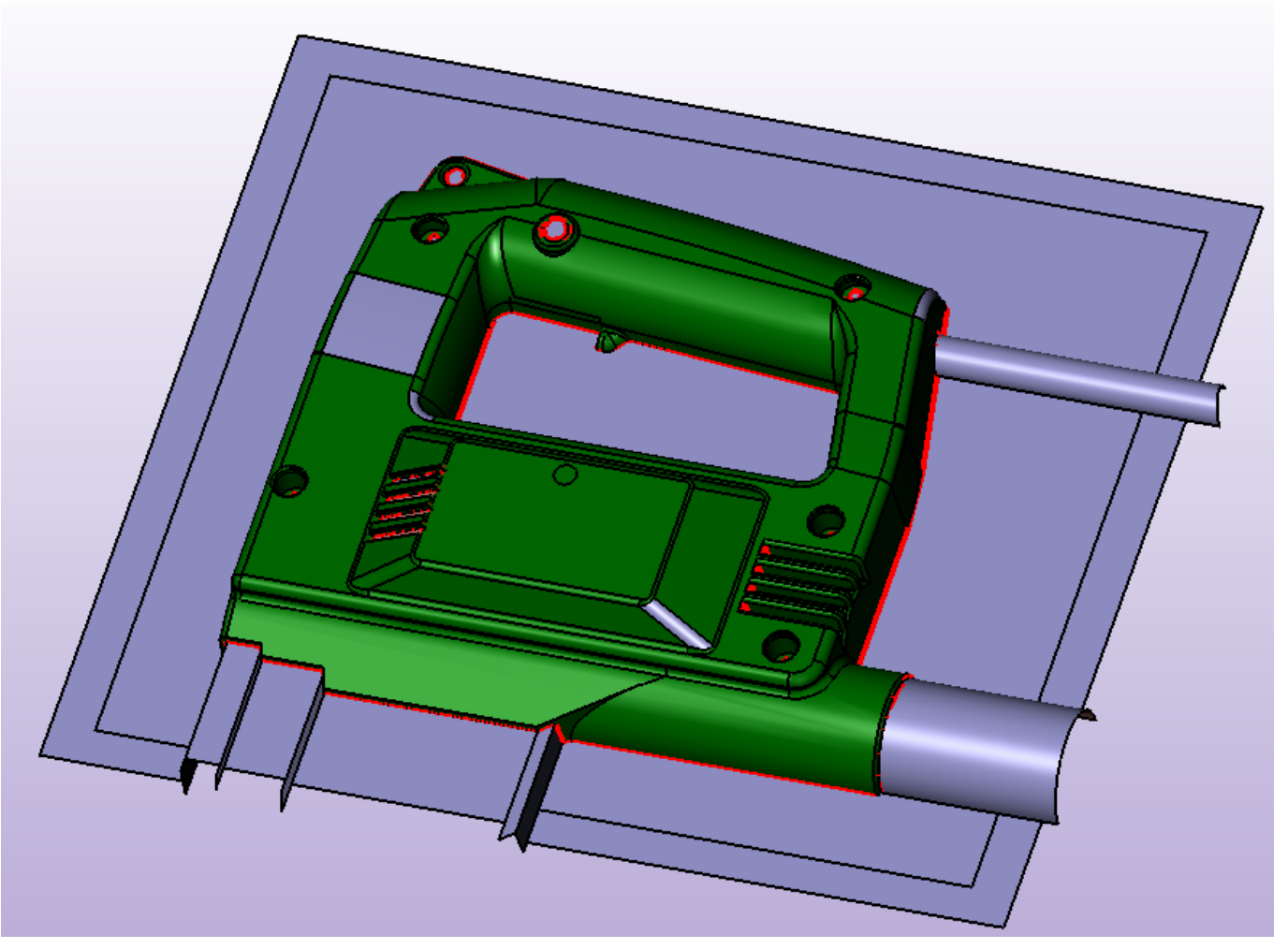

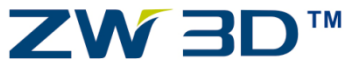

www.CadCamSoft.pl

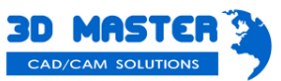

wos OEWS

• Efekt końcowy

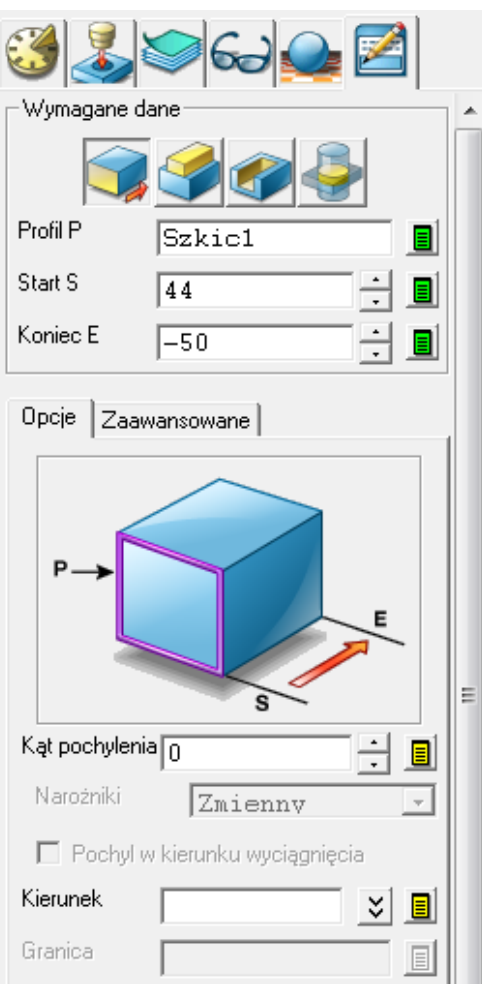

ZW3D

**TM** 

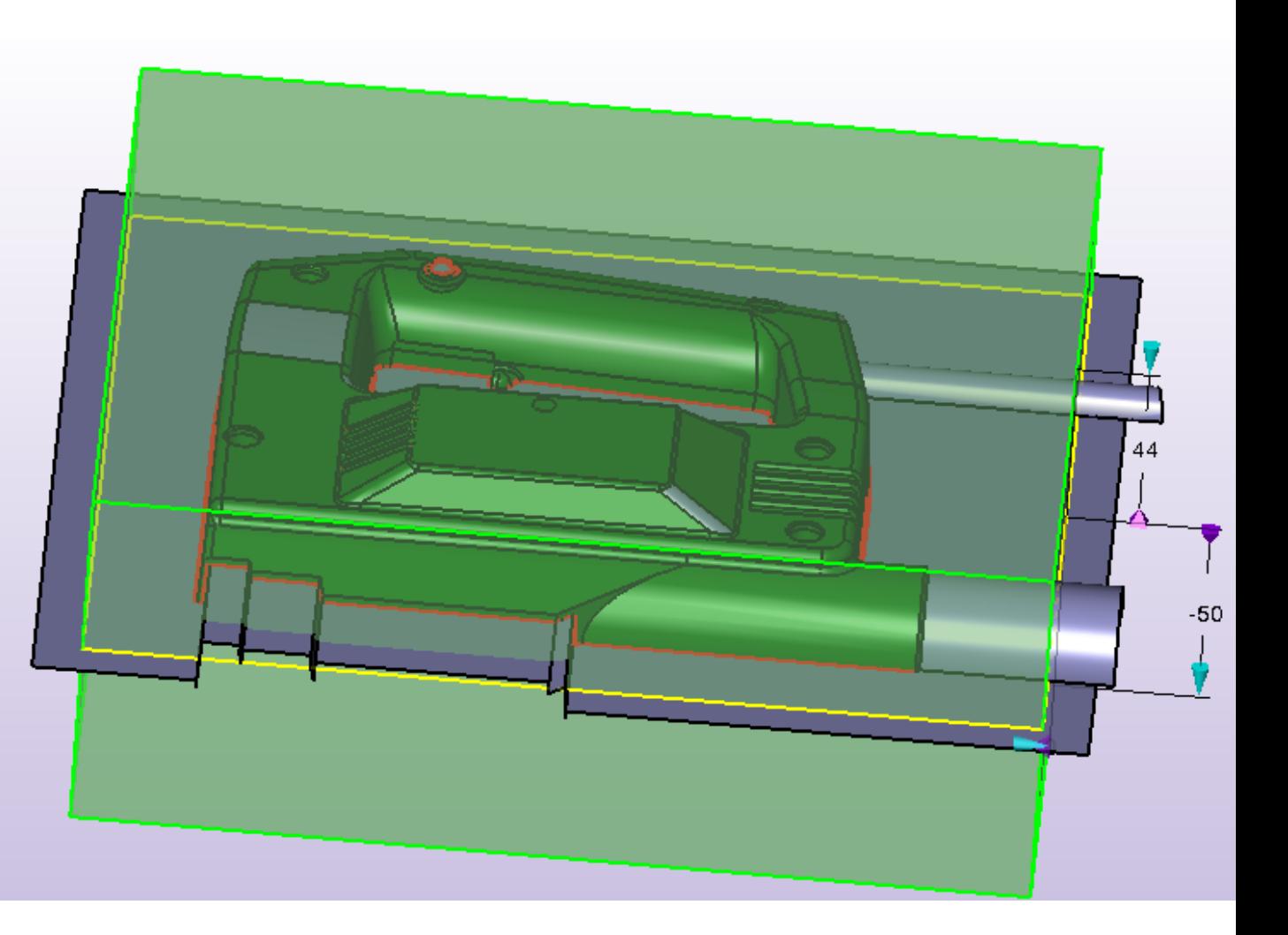

www.CadCamSoft.pl

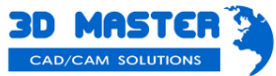

ZW3D 2011

• Efekt końcowy

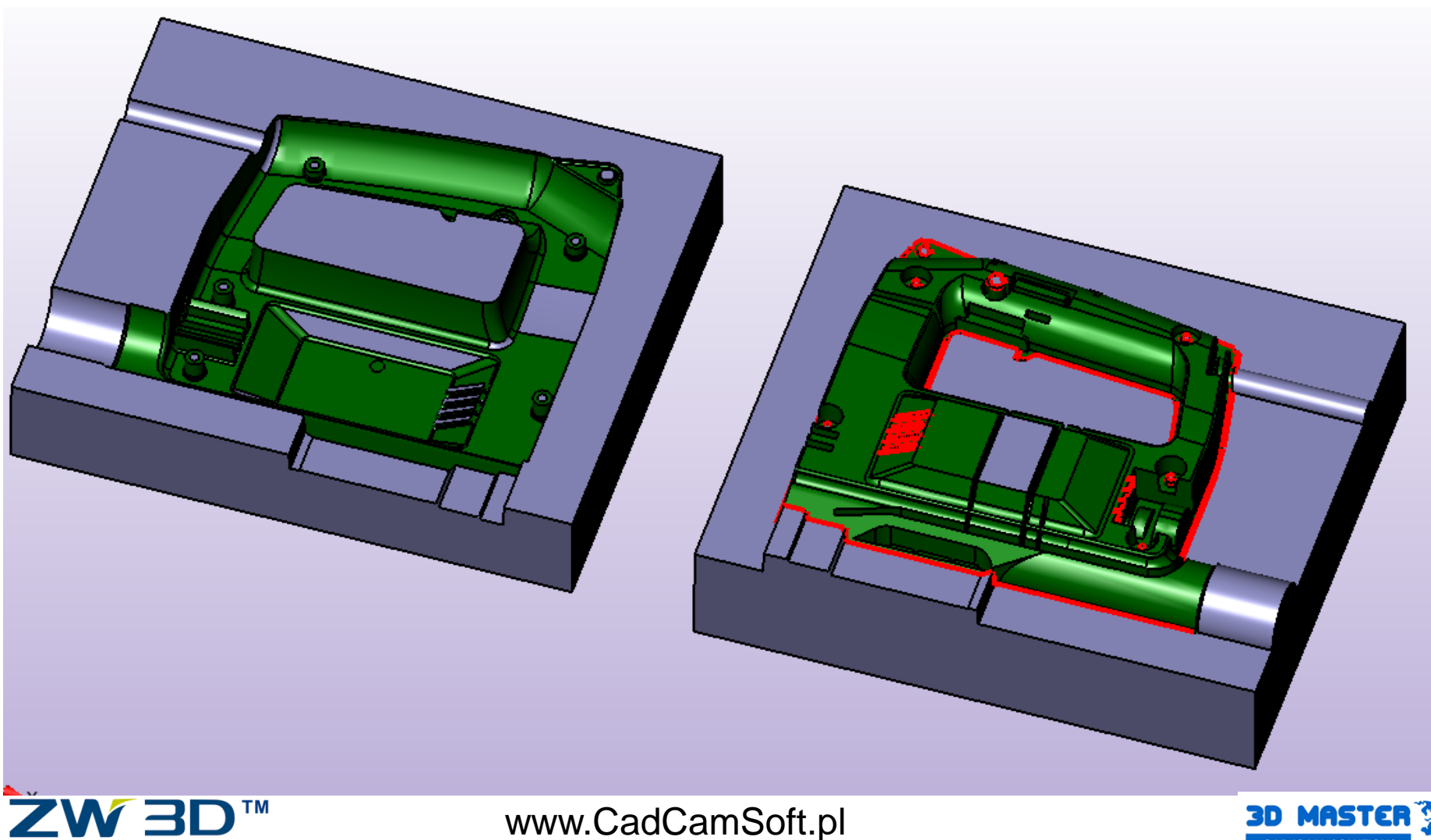

 $ZW$ 3D  $_{201}$ 

**CAD/CAM SOLUTIONS** 

## Inżynieria odwrotna

- Praca z STL, chmurą punktów i danymi ze skanowania przy budowie modeli 3D i złożeń
- Budowanie powierzchni i naprawa części
- Bezpośrednie połączenie z ZW3D CAM
	- bezpośrednia obróbka powierzchni i STL
- Wsparcie dla drukarek 3D, ramion pomiarowych…

![](_page_35_Picture_6.jpeg)

![](_page_35_Picture_7.jpeg)

W3D 2011

![](_page_35_Picture_8.jpeg)

- **Automatyczne taktyki obróbkowe**
- **Automatyczne wykrywanie kolizji**
- Zwiększenie wydajności dzięki QuickMilling
- Technologia SmoothFlow<sup>™</sup>
- Adaptacyjna kontrola posuwów
- Inteligentna automatyzacja obróbki (szablony)
- Frezowanie Offset 3D z uwzględnieniem cech modelu

![](_page_36_Picture_8.jpeg)

ZW 3

www.CadCamSoft.pl

![](_page_36_Picture_11.jpeg)

 $2W$ 3D  $_{201}$ 

![](_page_36_Picture_12.jpeg)

![](_page_36_Picture_13.jpeg)

ZW3D

**TM** 

![](_page_37_Picture_1.jpeg)

#### • Automatyczne wykrywanie i obróbka otworów

![](_page_37_Figure_3.jpeg)

www.CadCamSoft.pl

**CAD/CAM SOLUTIONS** 

![](_page_38_Picture_1.jpeg)

• Automatyczne wykrywanie i obróbka otworów

![](_page_38_Figure_3.jpeg)

![](_page_38_Picture_4.jpeg)

![](_page_38_Picture_6.jpeg)

![](_page_39_Picture_1.jpeg)

• Automatyczne wykrywanie i obróbka otworów

![](_page_39_Picture_3.jpeg)

[OSTRZEŻENIE: Nie można uzyskać prawidłowych parametrów otworu w [[55.00, -0.00, 45.00]] z narzędziem [M10x1.25 mm Gwintownik]. OSTRZEŻENIE: Średnica gwintownika nie pasuje do średnicy otworu. Otwór nie obrobiony.

Definicja Operacji CAM

![](_page_39_Picture_6.jpeg)

![](_page_39_Picture_7.jpeg)

![](_page_39_Picture_8.jpeg)

▲

![](_page_40_Picture_1.jpeg)

• Automatyczne wykrywanie i obróbka otworów

![](_page_40_Figure_3.jpeg)

![](_page_40_Figure_4.jpeg)

![](_page_40_Picture_5.jpeg)

![](_page_40_Picture_7.jpeg)

![](_page_41_Picture_1.jpeg)

#### • Automatyczne wykrywanie cech 2D

![](_page_41_Picture_3.jpeg)

![](_page_41_Picture_4.jpeg)

![](_page_41_Picture_5.jpeg)

![](_page_41_Picture_7.jpeg)

![](_page_42_Picture_1.jpeg)

• Automatyczne wykrywanie cech 2D

![](_page_42_Figure_3.jpeg)

![](_page_42_Picture_4.jpeg)

### ZW3D<sup>™</sup>

![](_page_42_Picture_7.jpeg)

![](_page_43_Picture_1.jpeg)

• Automatyczne definiowanie obróbek 2-osiowych

![](_page_43_Picture_3.jpeg)

![](_page_43_Picture_4.jpeg)

![](_page_43_Picture_5.jpeg)

![](_page_43_Picture_7.jpeg)

• Automatyczne definiowanie obróbek 2-osiowych

![](_page_44_Picture_25.jpeg)

![](_page_44_Picture_3.jpeg)

#### www.CadCamSoft.pl

![](_page_44_Picture_5.jpeg)

ZW3D 2011

![](_page_45_Picture_1.jpeg)

• Automatyczne definiowanie obróbek 2-osiowych

![](_page_45_Figure_3.jpeg)

![](_page_45_Picture_4.jpeg)

![](_page_45_Picture_5.jpeg)

![](_page_45_Picture_7.jpeg)

ZW3D<sup>™</sup>

![](_page_46_Picture_1.jpeg)

• Automatyczne definiowanie obróbek 2-osiowych

![](_page_46_Picture_3.jpeg)

![](_page_46_Picture_4.jpeg)

![](_page_47_Picture_1.jpeg)

![](_page_47_Picture_26.jpeg)

![](_page_47_Picture_3.jpeg)

![](_page_47_Picture_4.jpeg)

www.CadCamSoft.pl

![](_page_47_Picture_6.jpeg)

**EW3D** 2011

![](_page_48_Picture_1.jpeg)

• Automatyczne definiowanie obróbek 3-osiowych

![](_page_48_Figure_3.jpeg)

![](_page_48_Picture_4.jpeg)

![](_page_48_Picture_6.jpeg)

![](_page_49_Picture_1.jpeg)

• Automatyczne definiowanie obróbek 3-osiowych

![](_page_49_Figure_3.jpeg)

![](_page_49_Figure_4.jpeg)

![](_page_49_Picture_5.jpeg)

![](_page_49_Picture_7.jpeg)

![](_page_50_Picture_1.jpeg)

• Automatyczne definiowanie obróbek 3-osiowych

![](_page_50_Picture_25.jpeg)

![](_page_50_Picture_4.jpeg)

![](_page_50_Picture_5.jpeg)

![](_page_50_Picture_7.jpeg)

![](_page_51_Picture_1.jpeg)

• Automatyczne wykrywanie i unikanie kolizji

![](_page_51_Picture_3.jpeg)

![](_page_51_Picture_4.jpeg)

![](_page_51_Picture_6.jpeg)

![](_page_52_Picture_1.jpeg)

• Automatyczne wykrywanie i unikanie kolizji

![](_page_52_Picture_3.jpeg)

![](_page_52_Picture_4.jpeg)

![](_page_52_Picture_6.jpeg)

![](_page_53_Picture_1.jpeg)

• Automatyczne wykrywanie i unikanie kolizji

![](_page_53_Picture_26.jpeg)

ZW3D<sup>TM</sup>

![](_page_53_Picture_4.jpeg)

![](_page_53_Picture_6.jpeg)

ZW3D<sup>TM</sup>

![](_page_54_Picture_1.jpeg)

• Automatyczne wykrywanie i unikanie kolizji

![](_page_54_Picture_25.jpeg)

www.CadCamSoft.pl

**CAD/CAM SOLUTIONS** 

![](_page_55_Picture_1.jpeg)

• Automatyczne wykrywanie i unikanie kolizji

![](_page_55_Figure_3.jpeg)

![](_page_56_Picture_1.jpeg)

• Automatyczne wykrywanie i unikanie kolizji

![](_page_56_Figure_3.jpeg)

![](_page_56_Picture_4.jpeg)

![](_page_57_Picture_1.jpeg)

• Automatyczne wykrywanie i unikanie kolizji

![](_page_57_Picture_29.jpeg)

ТM

 $\sqrt{2}$ 

![](_page_57_Picture_4.jpeg)

![](_page_57_Picture_6.jpeg)

![](_page_58_Picture_0.jpeg)

# *Wypróbuj ZW3D!*

### Pytania dotyczące oprogramowania ZW3D prosimy kierować na adres:

[info@cadcamsoft.pl](mailto:info@cadcamsoft.pl)

[www.cadcamsoft.pl](http://www.cadcamsoft.pl/)

![](_page_58_Picture_5.jpeg)

![](_page_58_Picture_6.jpeg)